## Data Storage and Data Analysis Workflows for Research

#### Minnesota Supercomputing Institute July 9, 2019

**https://z.umn.edu/44jn**

© 2009 Regents of the University of Minnesota. All rights reserved.

Supercomputing Institute for Advanced Computational Research

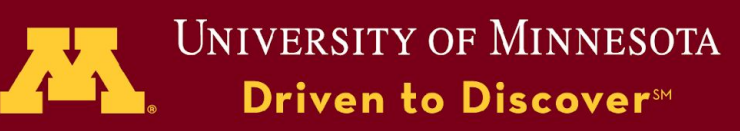

# Tutorial Outline

- Hardware overview
- Systems overview
- Options at UMN
- Options at MSI
	- Storage hierarchy
	- Interfaces for managing data
	- Performance issues
- Use Cases
- Hands on

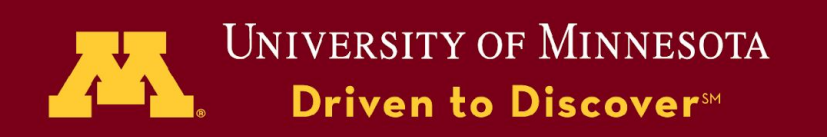

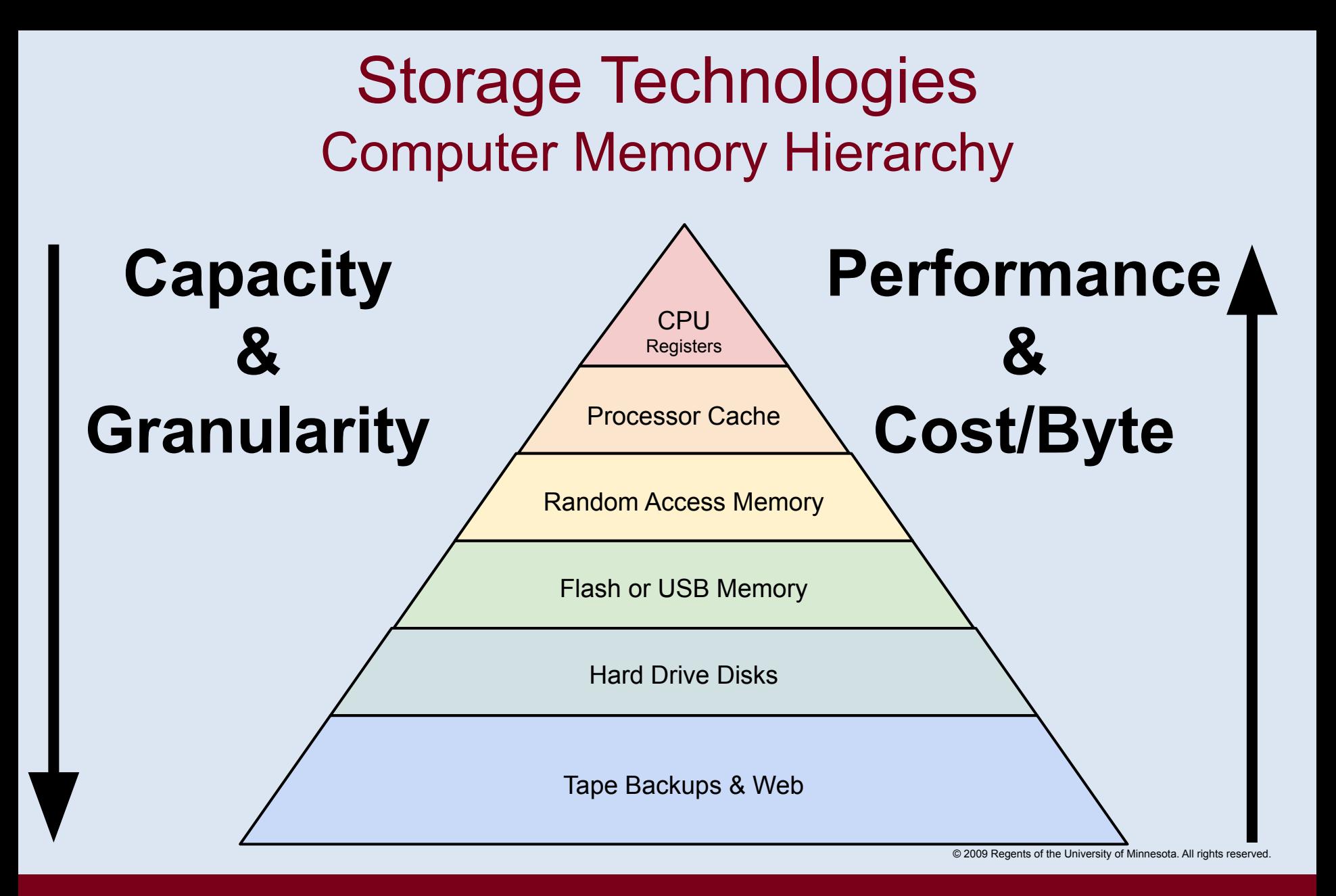

Supercomputing Institute for Advanced Computational Research

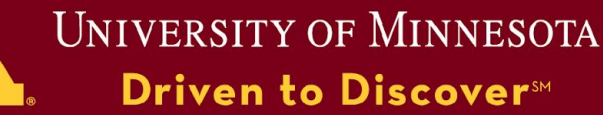

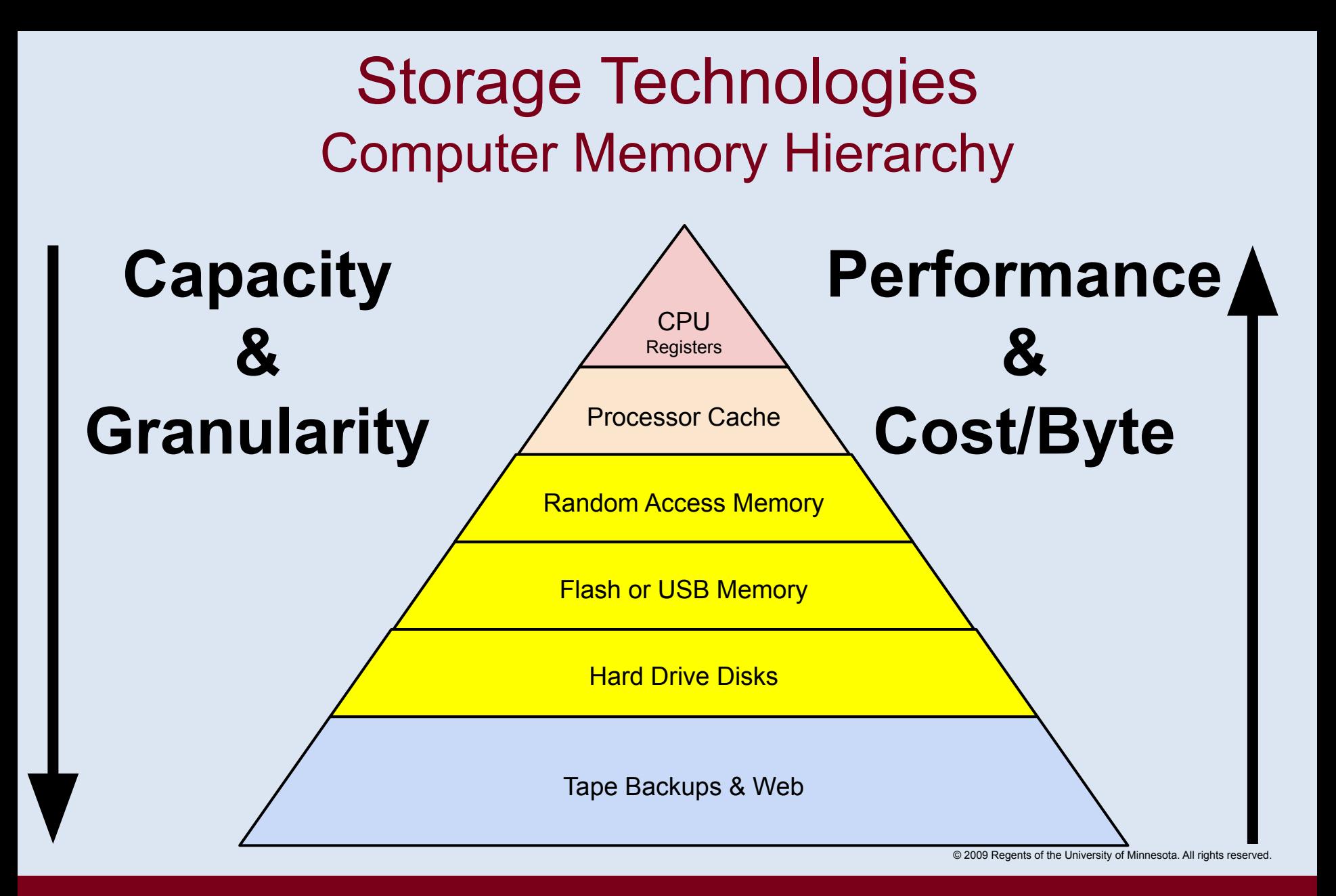

Supercomputing Institute for Advanced Computational Research

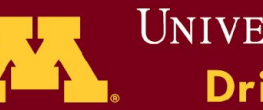

**UNIVERSITY OF MINNESOTA** Driven to Discover<sup>5M</sup>

### Storage Technologies **Hardware**

- Hard Disk Drives (HDDs)
	- Rotating rigid platters on a motor-driven spindle within a protective enclosure. Data is magnetically read from and written to the platter by heads that float on a film of air above the platter.
- SATA -- Serial Advanced Technology Attachment
	- Desktop
	- Low cost
	- up to 8 TB
	- $\cdot \sim 6$  Gb/s
	- ~1.2 million hours MTBF
		- 8hrs/day out of 1000 drives 1 will fail every 150 days
- SAS -- Serial Attached SCSI
	- Enterprise use
	- Costly
	- up to 8 TB
	- $\cdot$  ~ 12 Gb/s
	- ~1.2 to 1.6 million hours MTBF

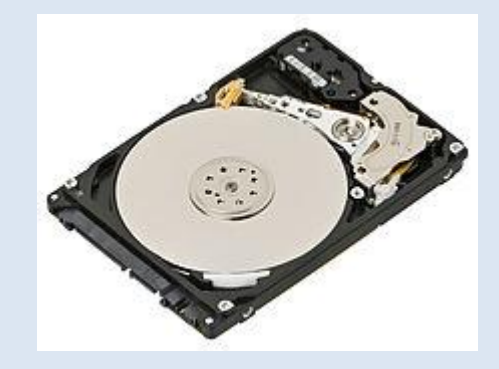

© 2009 Regents of the University of Minnesota. All rights reserved.

#### Supercomputing Institute for Advanced Computational Research

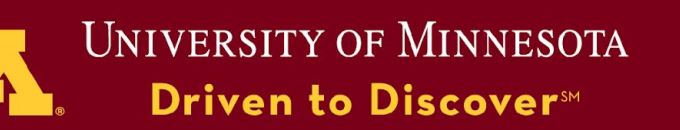

### Storage Technologies **Hardware**

- Solid State Drives (SSDs)
	- Use microchips which retain data in non-volatile memory chips.
	- No moving parts
	- less susceptible to physical shock
	- silent
	- very low access time
	- very expensive (Compared to HDDs)
	- MTBF ~1.5 million hours
- Hybrid HDD and SSD drives (SSHD)
	- SSDs add speed to cost effective media by acting as Cache

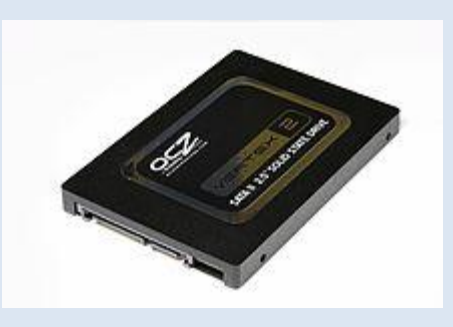

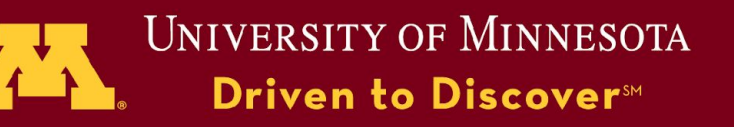

### Storage Technologies **Hardware**

- RAM Disk
	- Block of random-access memory (primary storage or volatile memory) that a computer's software is treating as if the memory were a disk drive (secondary storage).
	- Used to accelerate processing
	- No moving parts
	- Very low access time (Compared to HDDs and SDDs)
	- Very expensive (Compared to HDDs and SDDs)
	- Data lost when powered off or rebooted

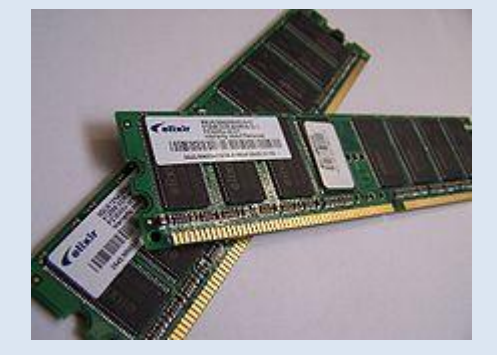

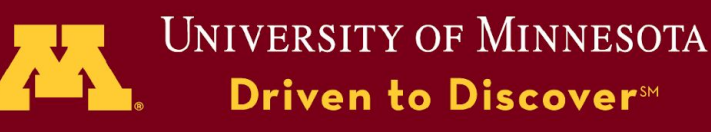

### Storage Technologies Future of Storage

#### **• Better conventional HHDs**

- Helium Filled
- Shingled Magnetic recording (SMR)
- Heat-assisted magnetic recording (HAMR)
- **• Better/Cheaper Solid State solutions?** 
	- Next-gen Phase Change Memory (PCM)
	- Could flatten complex data hierarchies?
- **• DNA digital data storage for archive storage**
	- Very slow but extremely dense

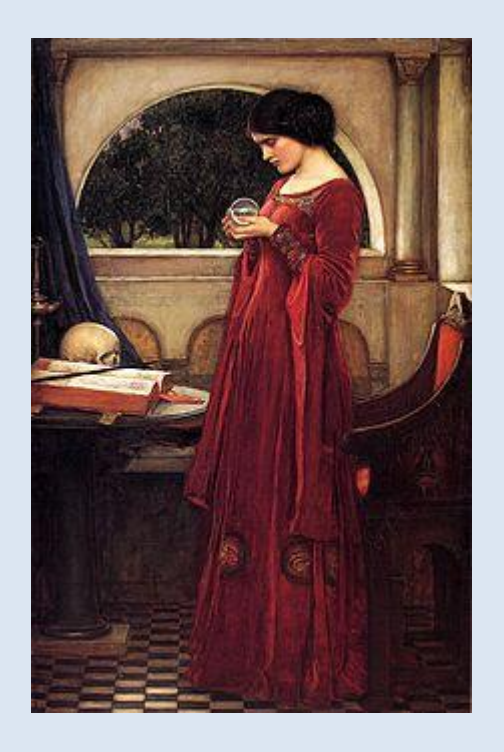

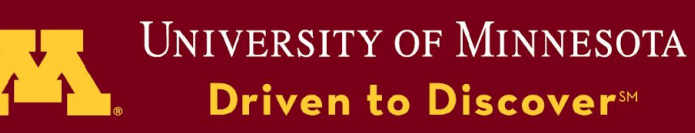

### Storage Technologies

How do we use these devices?

#### **Filesystems**

- Disk File Systems
	- Ext4, ZFS
- Network File Systems
	- NFS, SMB
- Parallel File Systems
	- Panasas, Lustre, GPFS
- **Special Cases** 
	- FUSE (Filesystem in Userspace)
	- CephFS

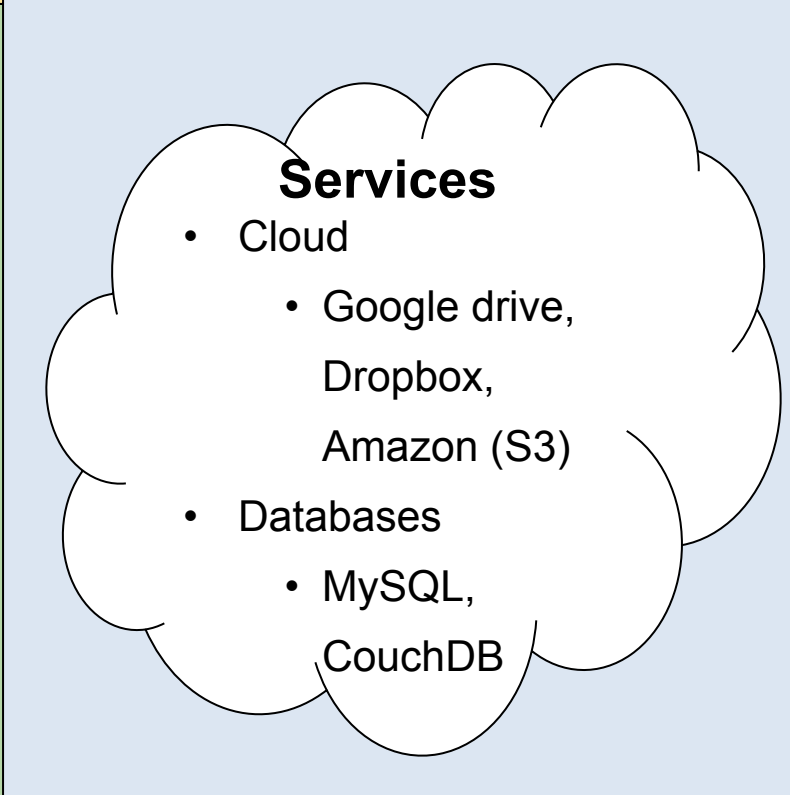

© 2009 Regents of the University of Minnesota. All rights reserved.

**Devices**

• Arrays of Disks

• Memory

• Block

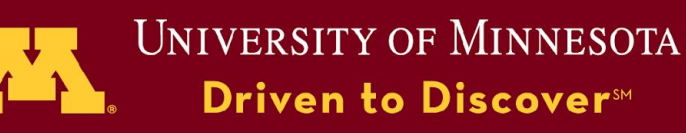

### Storage Technologies Order of Magnitude Guide \*

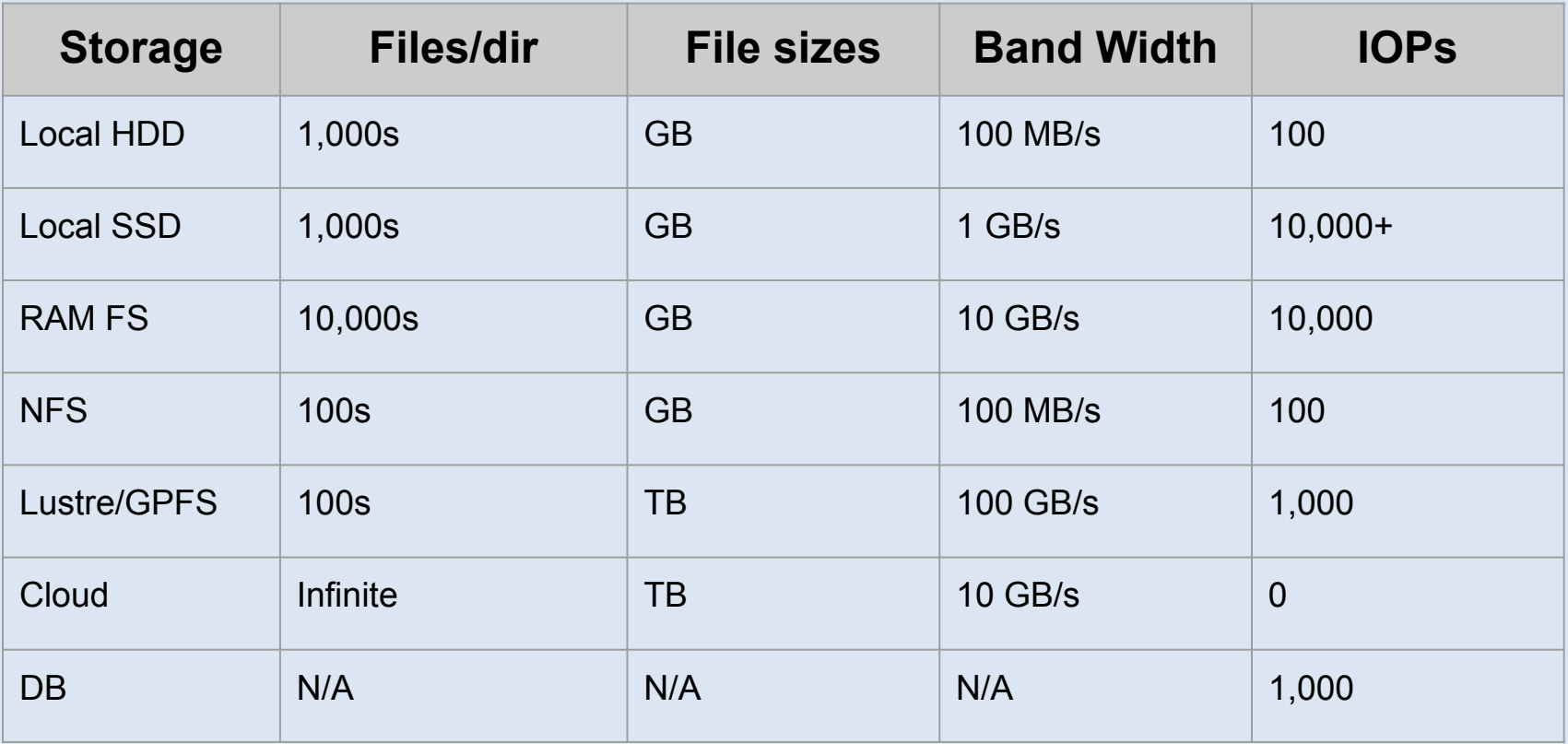

\*From SDSC 2015 Summer institute: HPC and Long Tail of Science

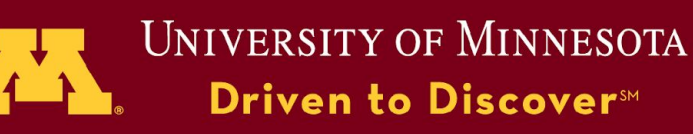

### Storage Technologies Data Redundancy

#### **Mirroring**

- Create identical copies of Files
- RAID (Redundant Array of Independent Disks)
	- Multiple disks pooled into a single logical unit
	- RAID with N=2 is Mirroring
	- Larger disk pools (N>2) can save storage
	- Uses a parity to recreate missing data when drive is lost
- Snapshot
	- Creates a copy of the current state of the system to disk
	- Very fast, doesn't delay subsequent writes.
- Tape backup
	- Refers to the media, portable
	- Typically less expensive
	- Offline for Disaster recovery purposes.

© 2009 Regents of the University of Minnesota. All rights reserved.

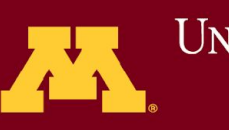

**UNIVERSITY OF MINNESOTA** Driven to Discover<sup>SM</sup>

# Storage Options at UMN

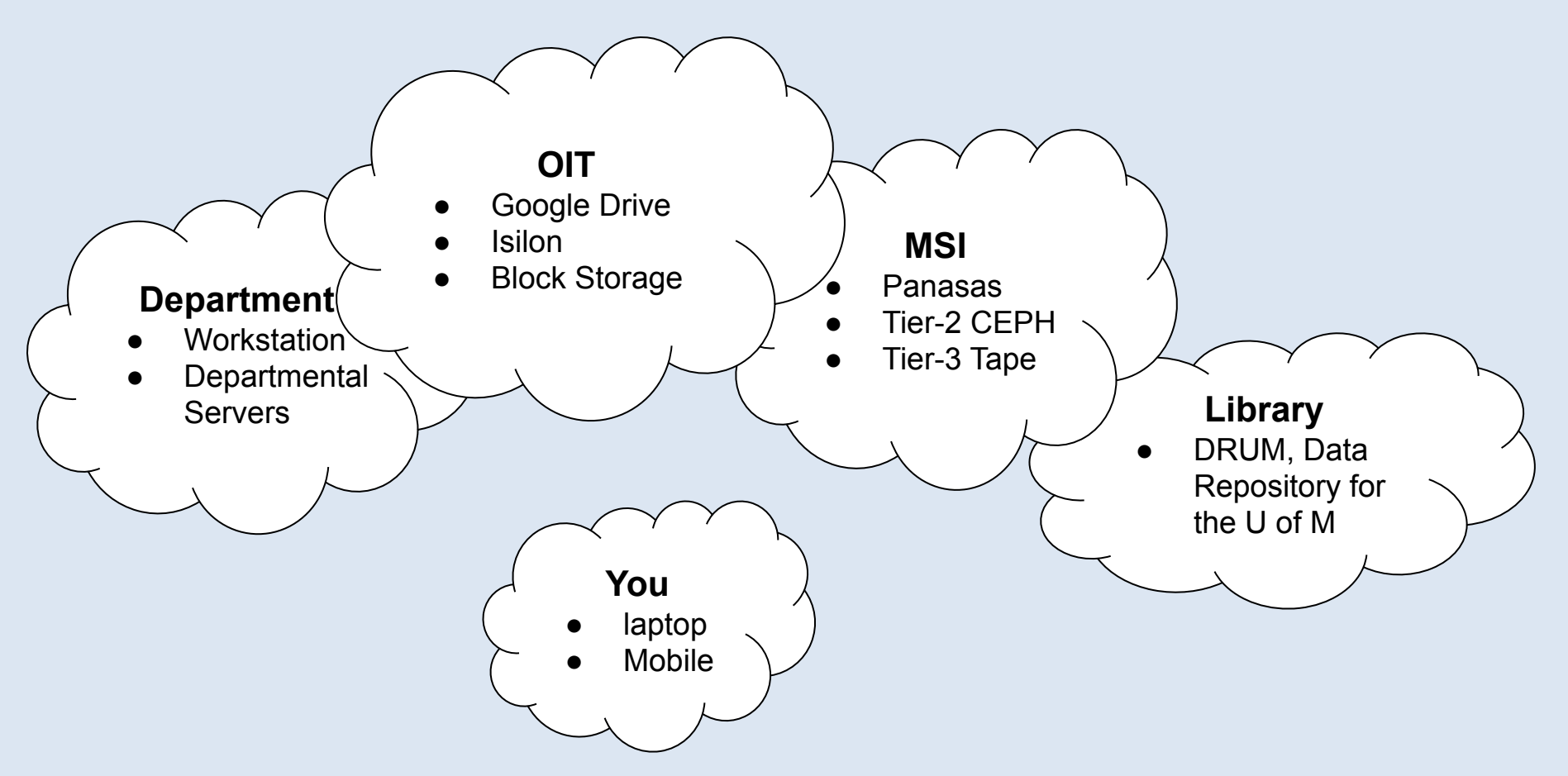

© 2009 Regents of the University of Minnesota. All rights reserved.

Supercomputing Institute for Advanced Computational Research

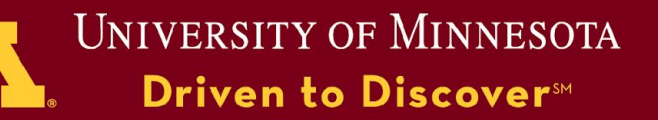

### Storage Options at UMN

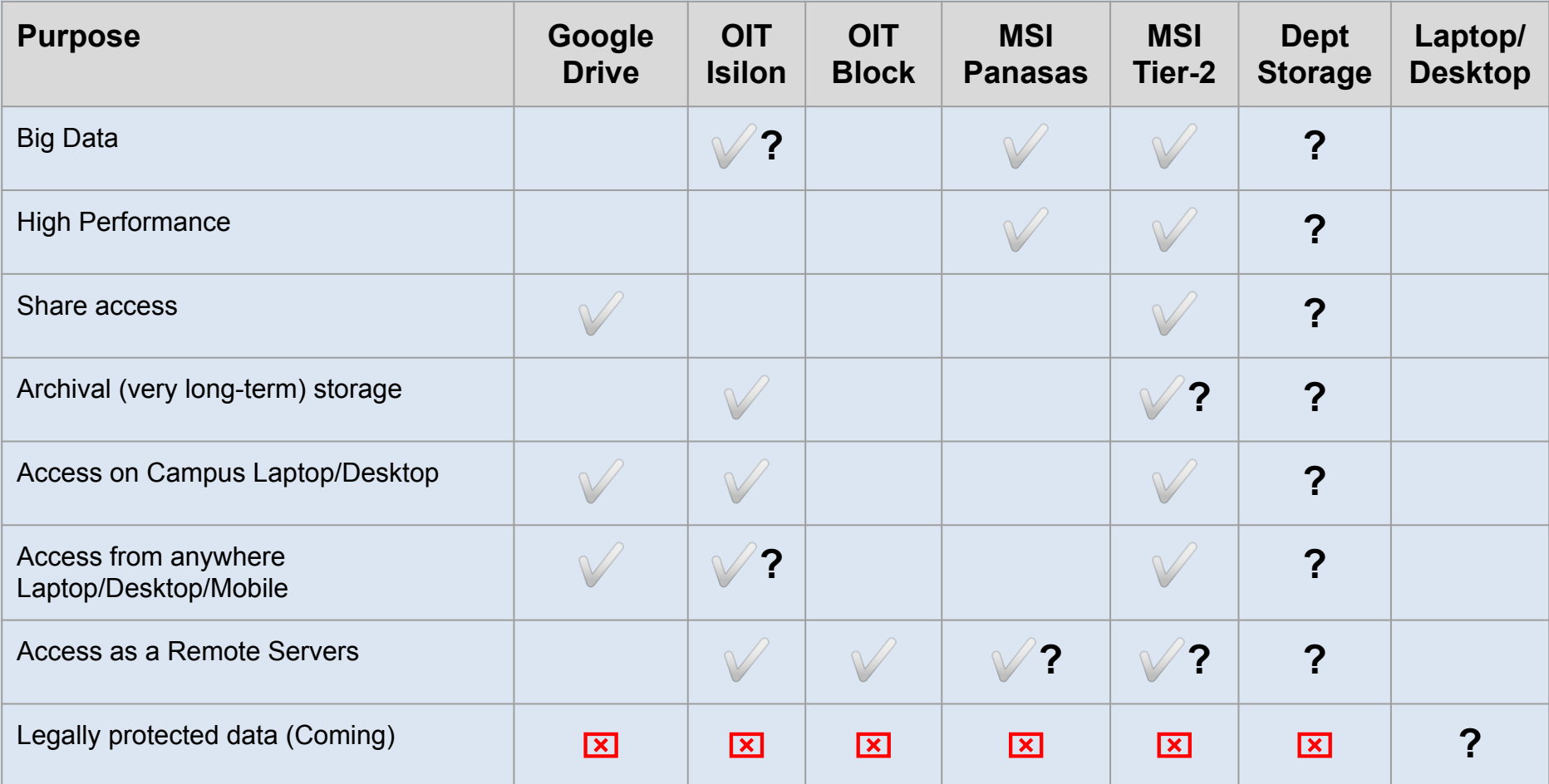

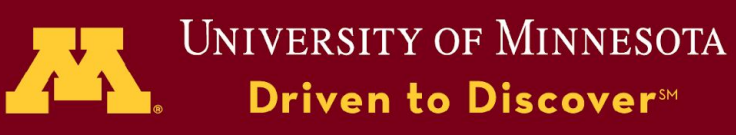

### Gopher Science Network at UMN

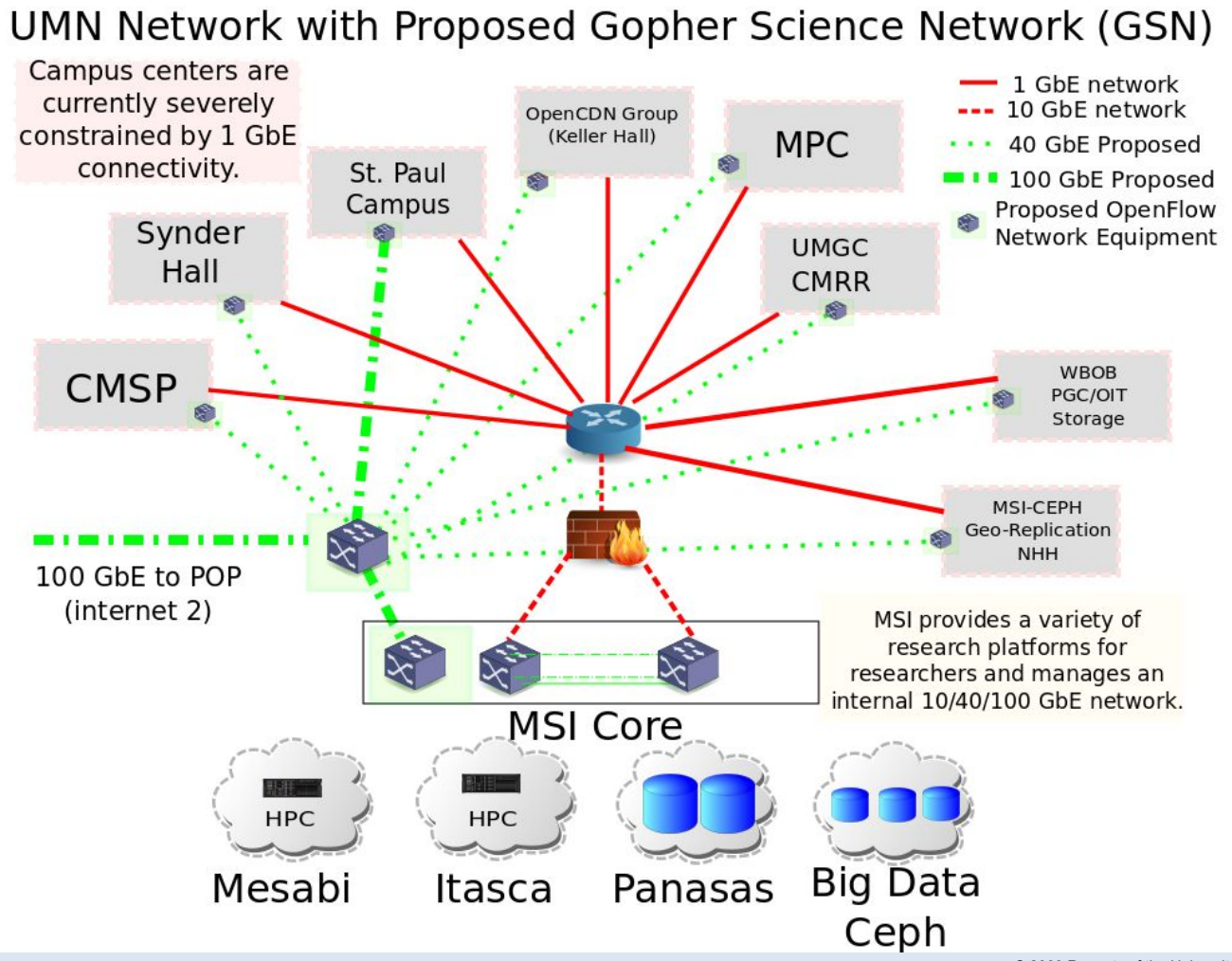

© 2009 Regents of the University of Minnesota. All rights reserved.

Supercomputing Institute for Advanced Computational Research

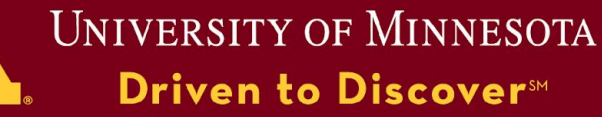

# Ask Questions First

Not all data is created equal

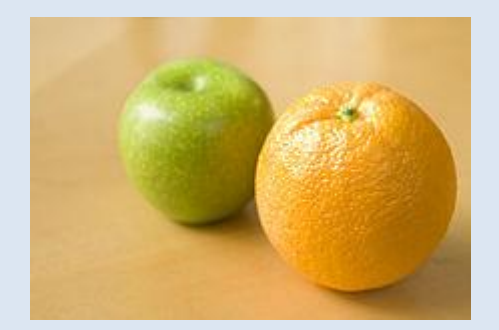

- What do I want to do with the data?
	- How large are the files I'm storing?
	- How many files will I store?
	- How frequently will I access the data?
	- From what locations will I access the data?
	- In what format will the data be stored?

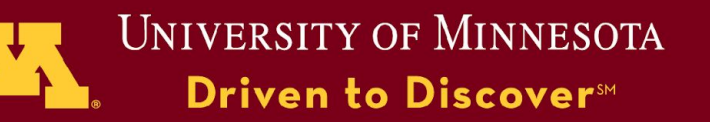

# Storage at MSI

© 2009 Regents of the University of Minnesota. All rights reserved.

Supercomputing Institute for Advanced Computational Research

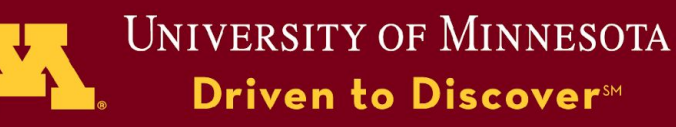

### Storage Strategies A Collaborative Effort

- **• You have data & real world needs.**
- **• MSI has hardware, software, & expertise.**

**IF your data needs are** *vast ( huge, complex, compute intensive, … )* **THEN MSI can help.**

- **• Enabling HPC workflows is what MSI is about**
- **We are all in this together.**

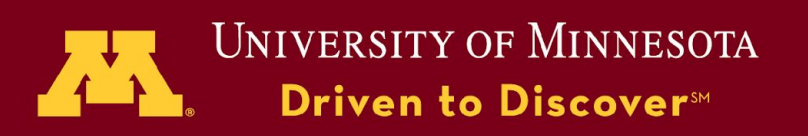

# Store and Stage Data

#### *What's available at MSI:*

- Shared file system: PanFS
- 2nd Tier Storage: CEPH
- 3rd Tier Storage: Tape
- Databases: Web servers
- Local Disk
- RAM disk

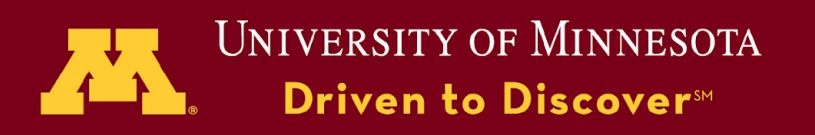

## Shared File system

#### *What it is*

PanFS: Block storage; POSIX Visible on all MSI systems Persistence: duration of your account at MSI

#### *How you access it:*

Directories: home, shared, public, scratch Shell commands: cp, mv, rm, grep, … Applications: all POSIX file IO

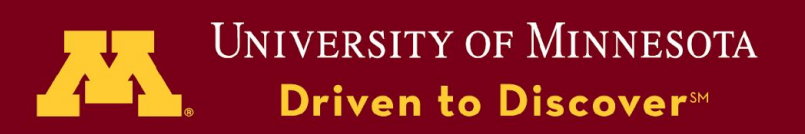

## Shared File system

#### *Locations & Uses*

/home/<group>/<user> Your private files /home/<group>/shared Share with your group /home/<group>/public shared with all MSI

/scratch.global Temp. files for multiple hosts

#### *Limits*

/home/<group>/\* group quota (allocation) /scratch.global 1 month lifetime & SLOW!

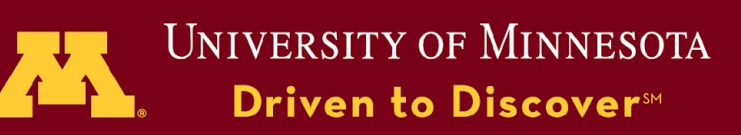

# 2nd Tier Storage

#### *What it is*

CEPH: Object storage; S3 Visible on all MSI systems and Web Persistence: duration of allocation

#### *How you access it:*

By file only Files organized in "buckets" Shell: s3cmd Web URL & GLOBUS

<https://www.msi.umn.edu/content/second-tier-storage>

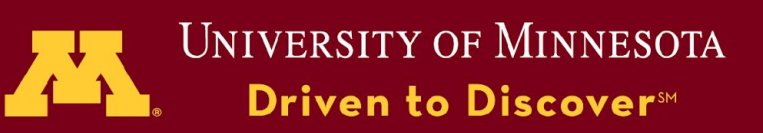

## CEPH: S3 interface

#### *Locations & Uses*

s3://<bucket name>/<file name> s3cmd commands: ls; get; put Save & stage large volumes of data

#### *Limits*

CEPH write access by user allocation CEPH read access can be granted by user

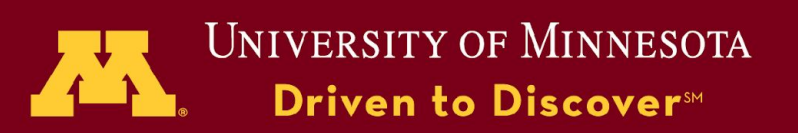

# 3rd Tier Storage: Tape

#### *What it is*

Blackpearl: LTO-7 tape (6 - 15 TB per tape) Visible: MSI HPC systems Persistence: ~5 years This is a service: NOT just tapes

#### *How you access it:*

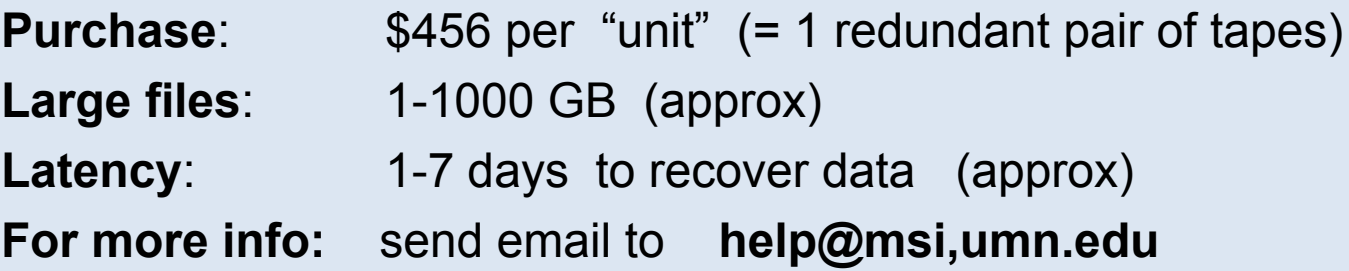

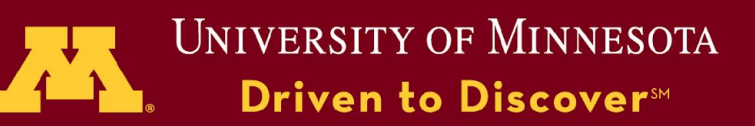

## Databases & Web Services

#### *What it is*

Database services & servers managed by MSI Visible world wide on hosts with web access Persistence: lifetime of project

#### *How you access it:*

Web URL Shell: wget or database clients MSI staff can help your group setup and access.

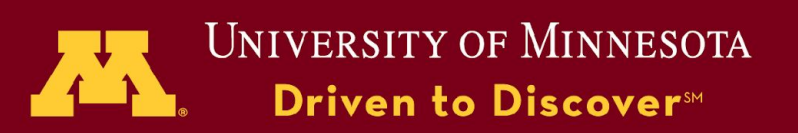

## Databases

#### *Locations & uses*

URL: [www.msi](http://www.msi).<name> Share data with a community Informatics applications

#### *Limits*

Capacity & bandwidth specific to project

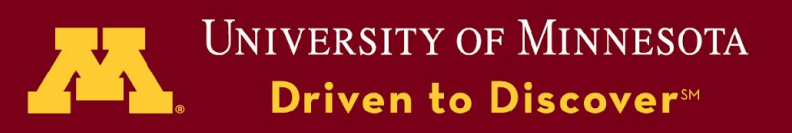

## Local Disk

#### *What it is*

Non-RAIDed Disk or SSD: POSIX Visible on host system only Persistence: duration of PBS job

#### *How you access it:*

Shell commands: cp, mv, … Applications: all POSIX file IO

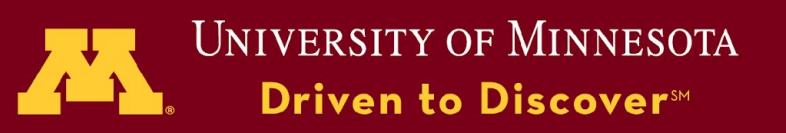

## Local Disk

#### *Locations & Uses*

/scratch.local

[/<user>/<path>]/<file name>

Scales well to many hosts writing to their own files

⇒ Good place for your scratch/work directory

#### *Limits*

© 2009 Regents of the University of Minnesota. All rights reserved. Scope: local host and life of PBS job relatively poor bandwidth, except for fragmented IO Typical capacity: 420 GB

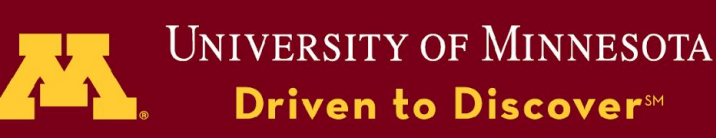

## RAM Disk

#### *What it is*

Local system memory Visible only on local host Persistence: duration of PBS job

#### *How you access it:*

Shell commands: cp, mv, ... Applications: all POSIX file IO

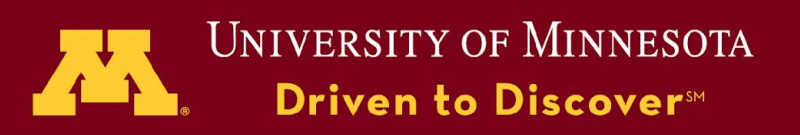

## RAM Disk

#### *Locations & uses*

/dev/shm [/path]/<file name> Scalable to many hosts reading their own files High bandwidth and low latency Efficient fragmented IO

#### *Limits*

f the University of Minnesota. All rights reserved About ½ system memory (32 GB on a Mesabi node) Scope: local to node and only during PBS job.

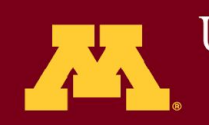

**UNIVERSITY OF MINNESOTA** Driven to Discover<sup>SM</sup>

### Data Hierarchy: Mesabi Compute Node

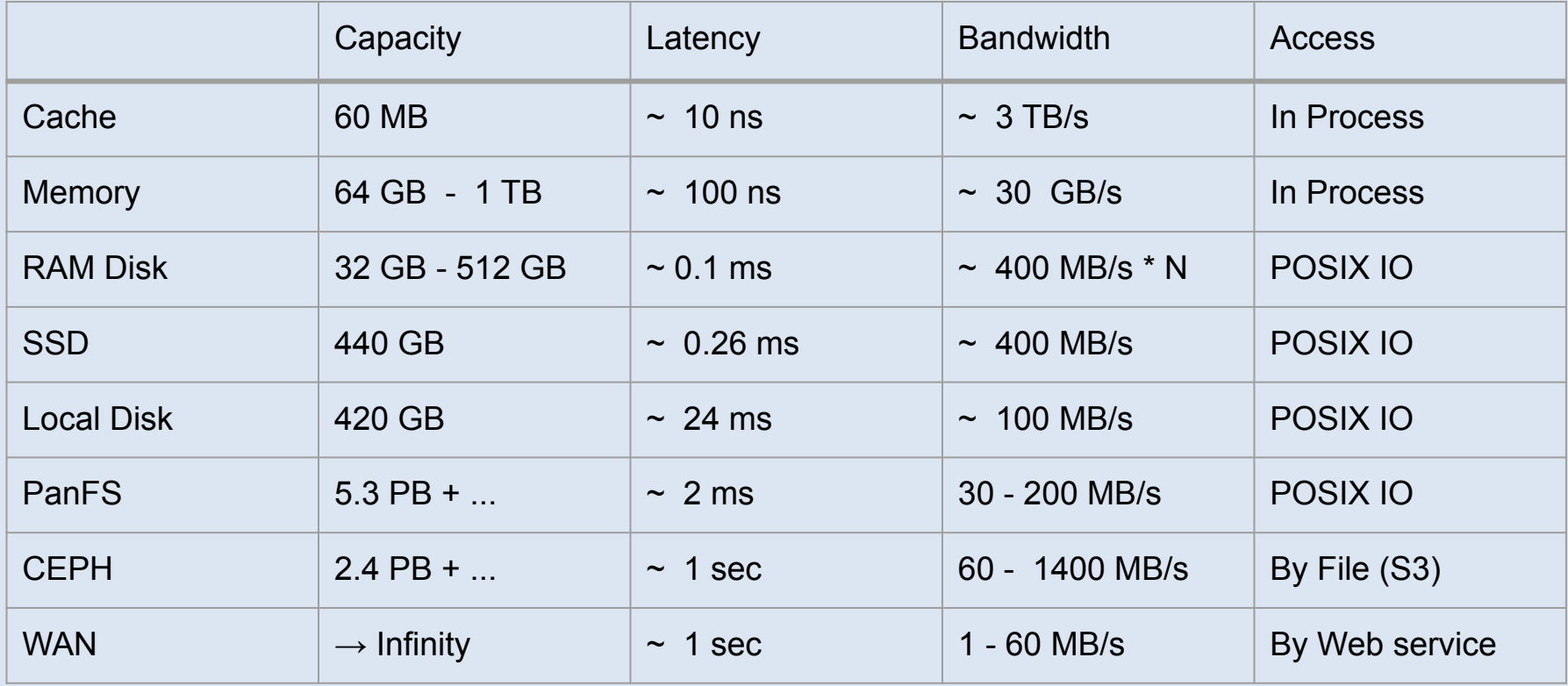

- Cache to register bandwidth based on HPL efficiency
- I've measured memory BW at 28 GB/s; cache: 267 GB/s
- Latencies and bandwidths are as measured in real apps.

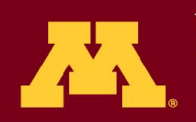

# Interfaces (Getting Started)

© 2009 Regents of the University of Minnesota. All rights reserved.

Supercomputing Institute for Advanced Computational Research

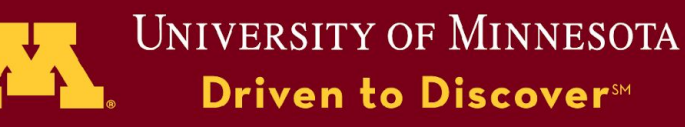

## Move data to and from MSI

#### *Applications, utilities, & services*

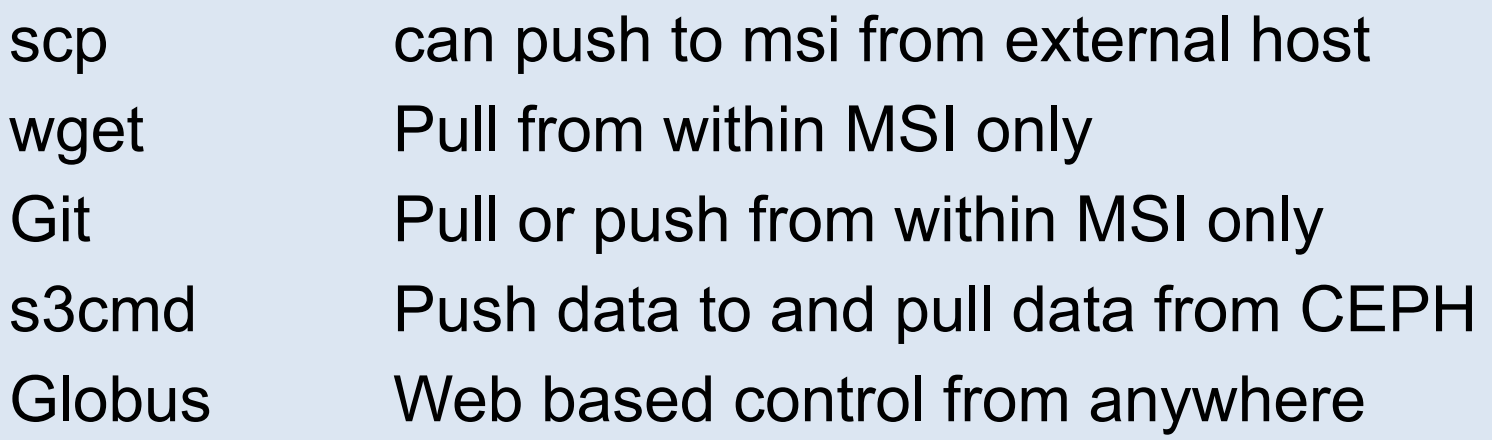

#### *Access to MSI*

the University of Minnesota. All rights reserved Must be within UofM domain (use UofM VPN) Must go through an MSI front end server login.msi.umn.edu or NX or NICE

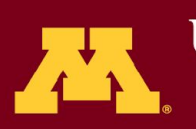

**UNIVERSITY OF MINNESOTA** Driven to Discover<sup>54</sup>

# Secure Copy (scp)

- *• Login to MSI host*
- *• Copy files to/from a remote host (r\_host)*

#### *Login to MSI*

ssh <msi\_user>@login.msi.umn.edu

#### *Copy to MSI*

scp  $\langle$  -  $\langle$  user $\rangle$   $\langle$   $\langle$  host $\rangle$ : $\langle$  path $\rangle$   $\langle$  file  $\rangle$   $\langle$  path $\rangle$ scp -r <r user> $@$ <r host>:<path> <path>

#### *Copy from MSI*

scp <file> <r user> $@$ <r host>:<path>

 $\text{scp}$  -r  $<$ path>  $<$ r\_user>@<r\_host\_rDath>: $<$ path $>$ 

Supercomputing Institute for Advanced Computational Research

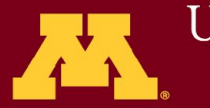

UNIVERSITY OF MINNESOTA Driven to Discover<sup>SM</sup>

# Get Files from web (wget)

- Run client (wget) from MSI host
- Get files, source code, data posted on web Files must be posted on a server that support wget You must have the URL

#### *On an MSI host: get a file from the web:* wget <URL>

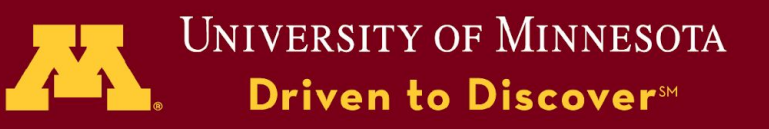

# Repositories (git)

- Sharing data & source with others: Version control
- Can run git locally or with a github
- UofM github:<https://github.umn.edu>
- Documentation: <https://training.github.com>

#### *On MSI host: command prompt*

git add git commit git merge

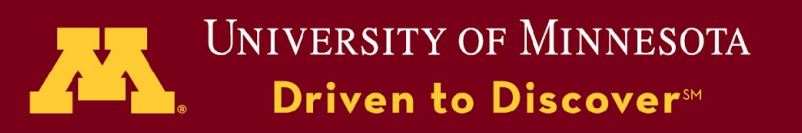

# CEPH (s3cmd)

#### *What is it good for?*

- Move large volumes of data to and from CEPH
- Stage and share data for processing
- High bandwidth: up to 1,400 MB/s

#### *From MSI Linux shell (command prompt)*

s3cmd mb s3://<br/>bucket> s3cmd put <file> s3://<br/>bucket> s3cmd get s3://<br/>bucket>/<file> <directory> s3cmd ls s3://<br/>bucket>

<https://www.msi.umn.edu/support/faq/how-do-i-use-second-tier-storage-command-line>

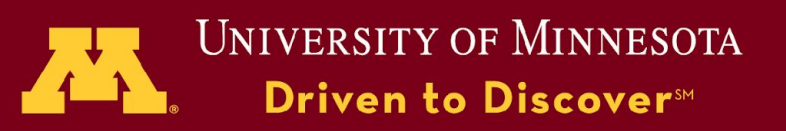
# Globus

### *What is it good for?*

- Move data between sites across WAN & between PanFS and CEPH
- Web GUI driven
- Move LARGE directory trees with a few mouse clicks
- Runs in background

### *How to use*

- Login to GLOBUS website w/ your UofM ID
- Register your certificate ID with Globus endpoints
- Use web GUI to drag and drop between endpoints

### [www.globus.org](http://www.globus.org)

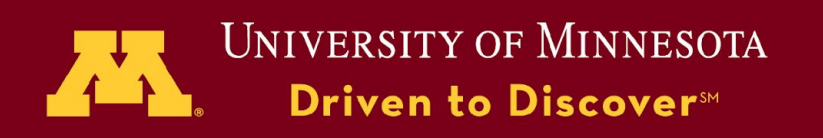

# Globus Home Page: start here

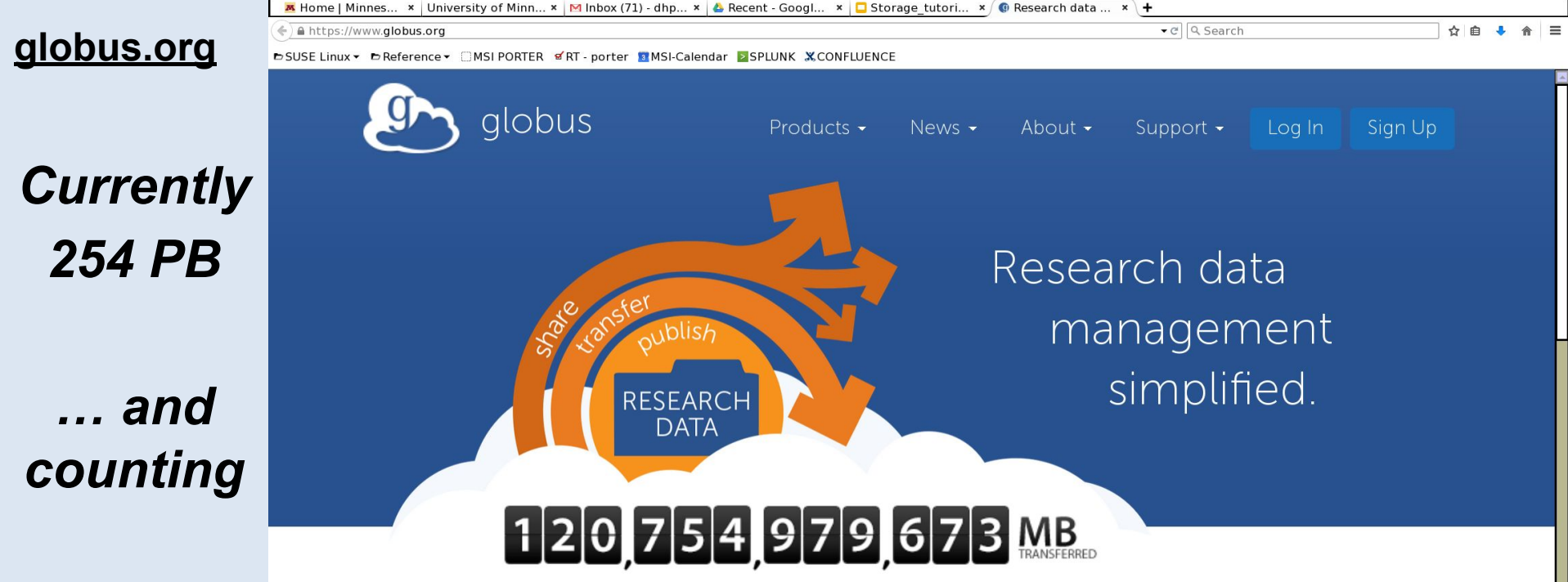

#### Researchers

Focus on your research, not IT problems. We make it easy to move, manage, and share big data.

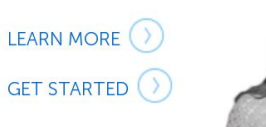

Supercomput<sub>1.</sub> Fast, Reliable, Secure File

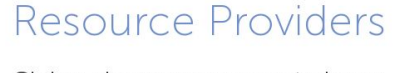

Globus gives you more control over your data infrastructure, while providing excellent ease-of-use for your researchers.

LEARN MORE ()

**GLOBUS PROVIDER PLANS** 

#### Our Users

Researchers and resource providers are our greatest inspiration and we love it when they say nice things about Globus.

#### USER QUOTES<sup>()</sup>

CASE STUDIES<sup>()</sup>

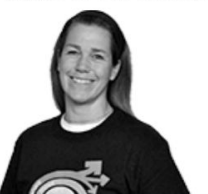

© 2009 Regents of the University of Minnesota. All rights reserved.

#### **UPCOMING EVENTS**

Driven to Discover<sup>5M</sup>

for Advanced Computational Research

# Globus Home Page: Log In

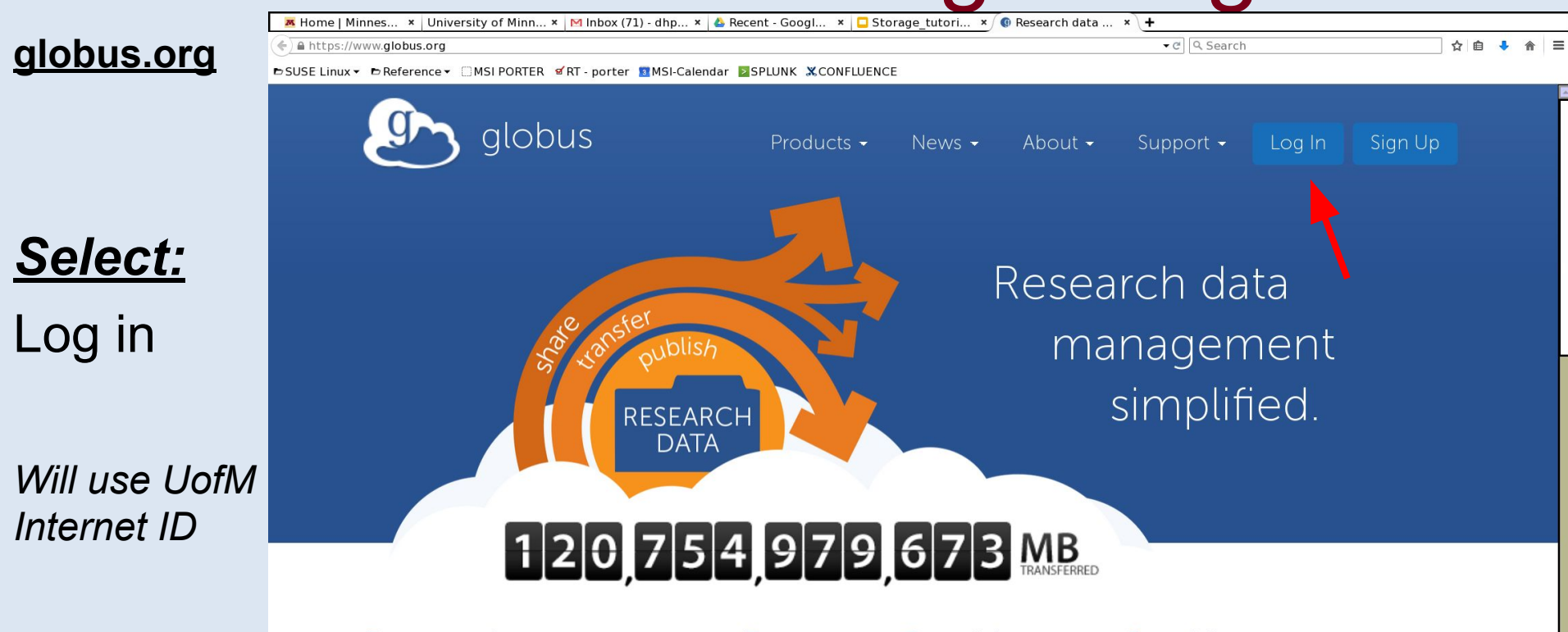

#### Researchers

Focus on your research, not IT problems. We make it easy to move, manage, and share big data

LEARN MORE () GET STARTED ()

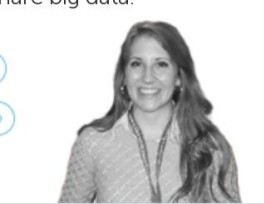

#### Resource Providers

Globus gives you more control over your data infrastructure, while providing excellent ease-of-use for your

*researchers* 

LEARN MORE<sup>()</sup>

**GLOBUS PROVIDER PLANS** 

#### **Our Users**

Researchers and resource providers are our greatest inspiration and we love it when they say nice things about Globus.

USER QUOTES () CASE STUDIES<sup>()</sup>

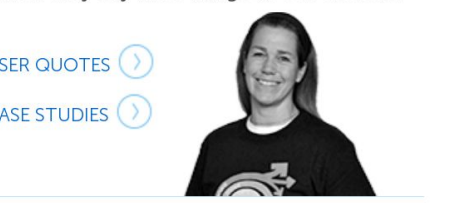

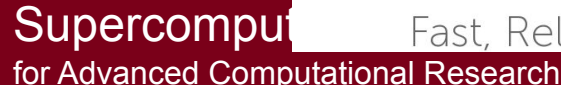

**Supercomput** Fast, Reliable, Secure File

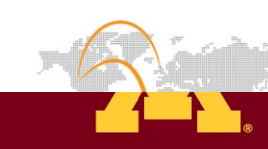

**UPCOMING EVENTS** 

Driven to Discover<sup>5M</sup>

### Select University of Minnesota

 $\times$   $\sqrt{9}$  Log In using Globus

G OSX screenshot - Google

https://auth.globus.org/p/login?client\_name=globus\_webapp&state=evJhbGciOiJlUzl1NilsInR5cCl6lkpXVCJ9.evJvZnAiOiJJcFFJczNLOW9uYk1FeTFNWVNZTGpsSkciLCJmbG93lioibG9naW4iLCJib250aW51ZV90byI6Wvlvdilvb2F1dGgvL2F1dGgvL2F1dGhv

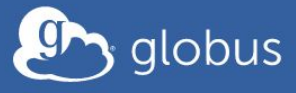

M Home | Minnesota Superco  $x \in M$  Inbox (57) - dhp@umn.edu  $x \times \sqrt{H}$  University of Minnesota -  $\in x \times \mathbb{Z}$  RT at a glance

*Select:*

University

Globus Account Log In

#### Log in to use Globus Web App

#### Use your existing organizational login

e.g. university, national lab, facility, project, Google or Globus ID

(Your Globus username and password used prior to February 13, 2016 is now Globus ID)

University of Minnesota

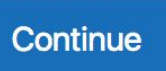

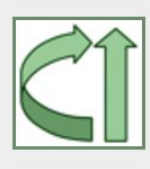

Globus uses CILogon to enable you to Log In from this organization. By clicking Continue, you agree to the CILogon privacy policy and you agree to share your username, email address, and affiliation with CILogon and Globus. You also agree for CILogon to issue a certificate that allows Globus to act on your behalf.

Didn't find your organization? Then use Globus ID to sign up.

Supercomputing Institute for Advanced Computational Research

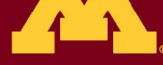

Driven to Discover<sup>5M</sup>

### Use UofM X500 Account

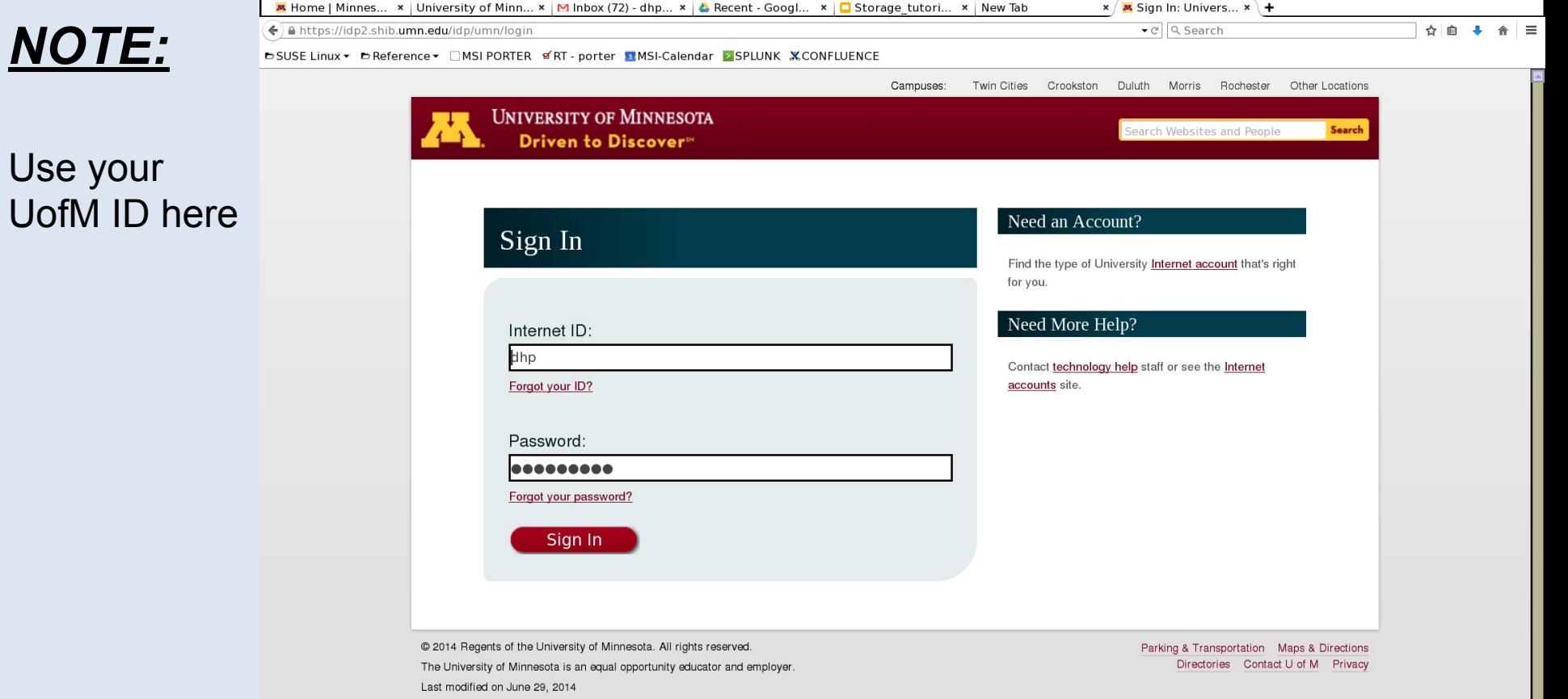

UofM ID

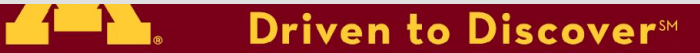

### Manage Data

### *Select:* **1st endpoint field**

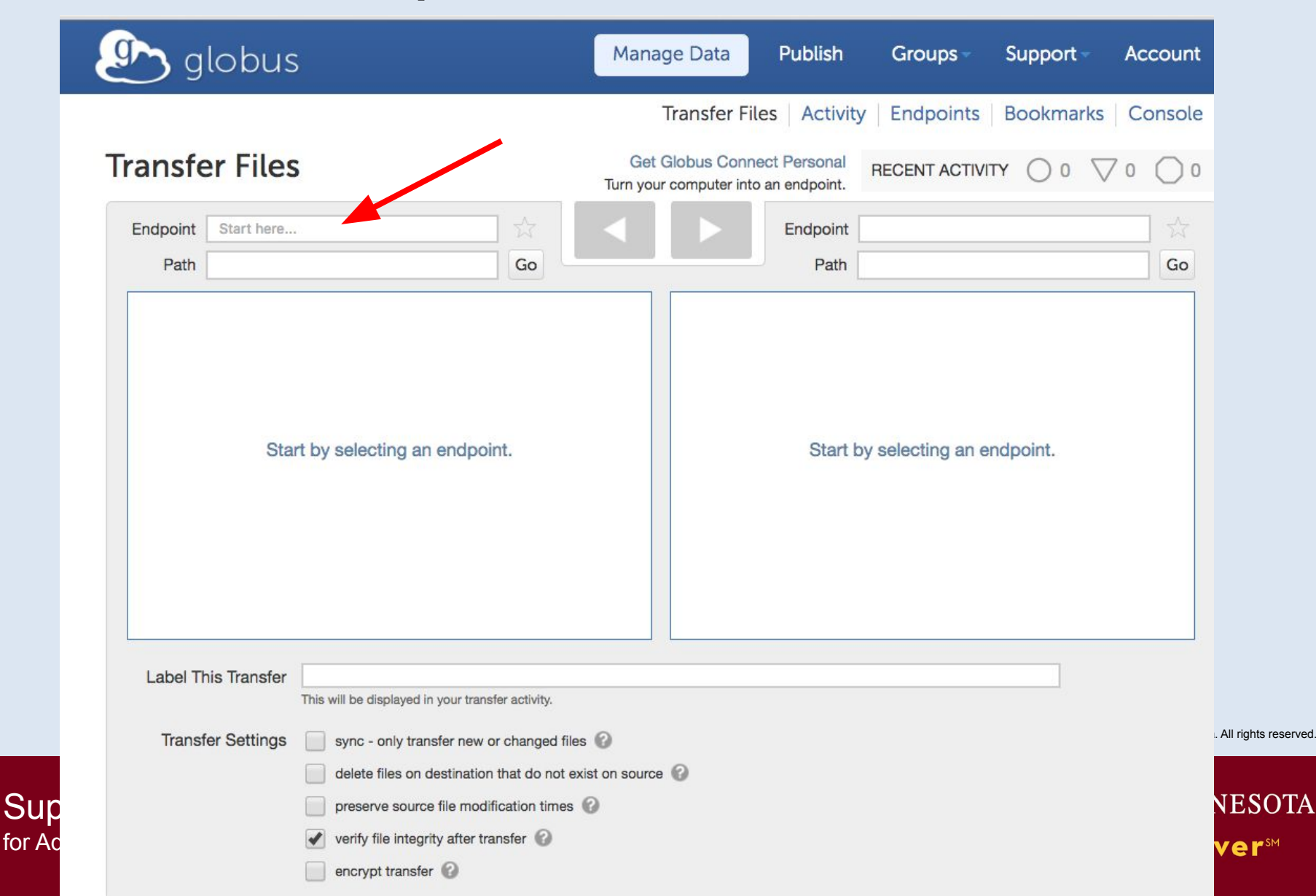

### Select Globus Endpoint

### MSI Home Directories: umnmsi#home

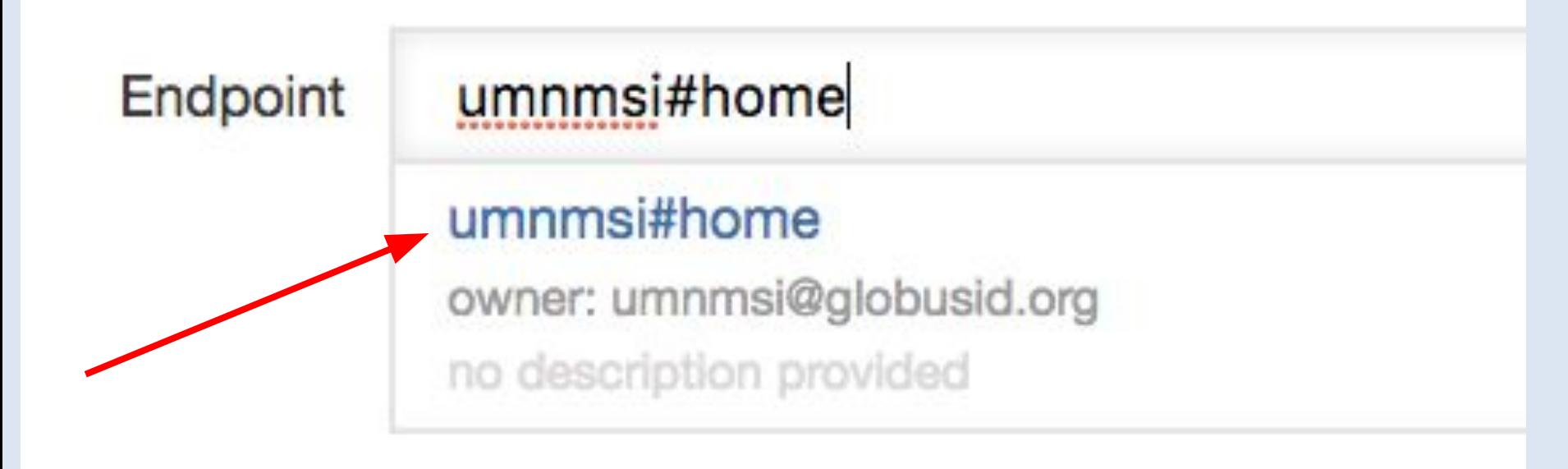

© 2009 Regents of the University of Minnesota. All rights reserved.

Supercomputing Institute for Advanced Computational Research

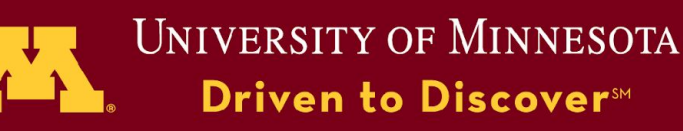

### Authenticate with MSI Account

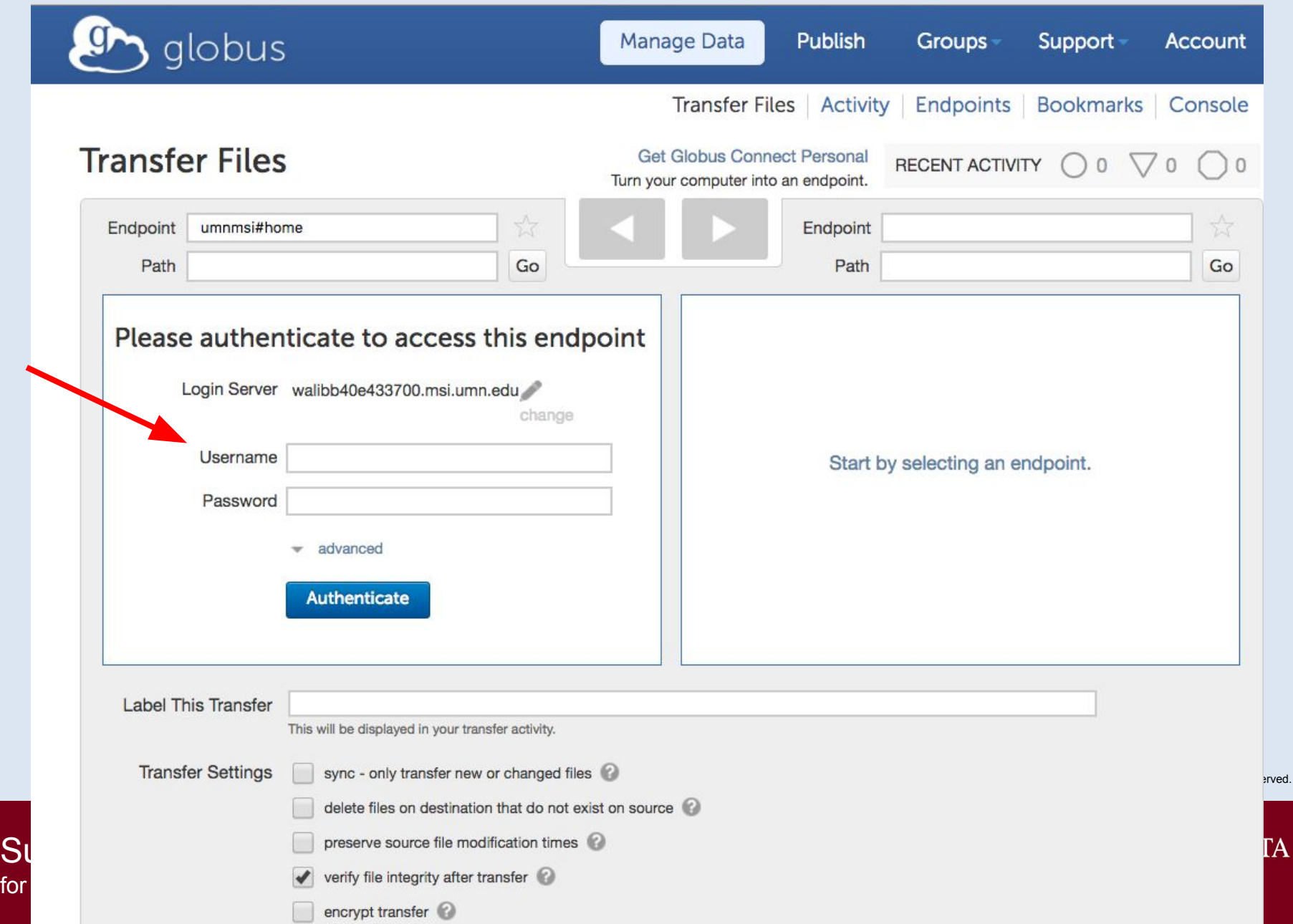

ГА

### Folders & Files at MSI

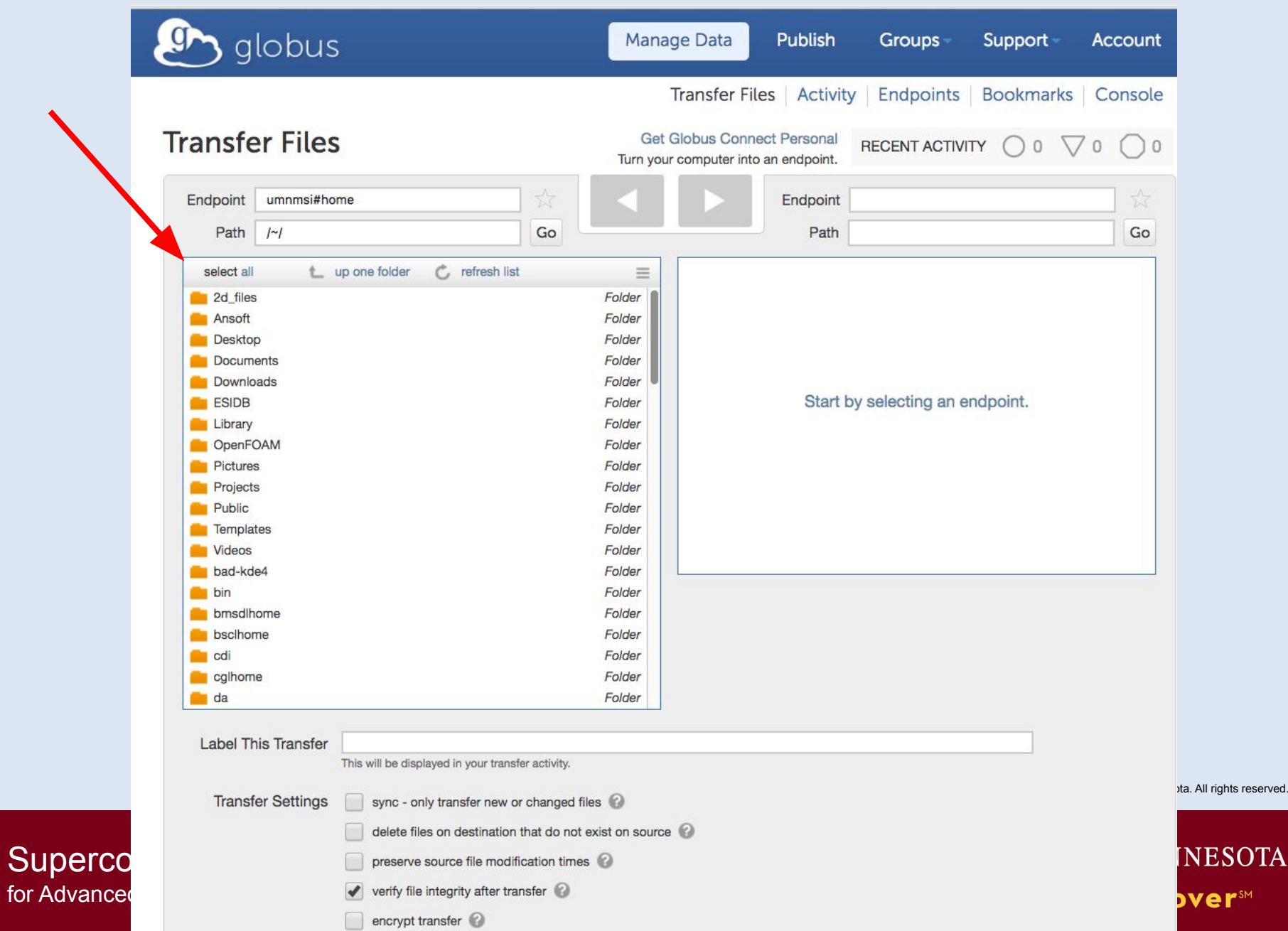

**De SM** 

# Etner 2nd Enpoint

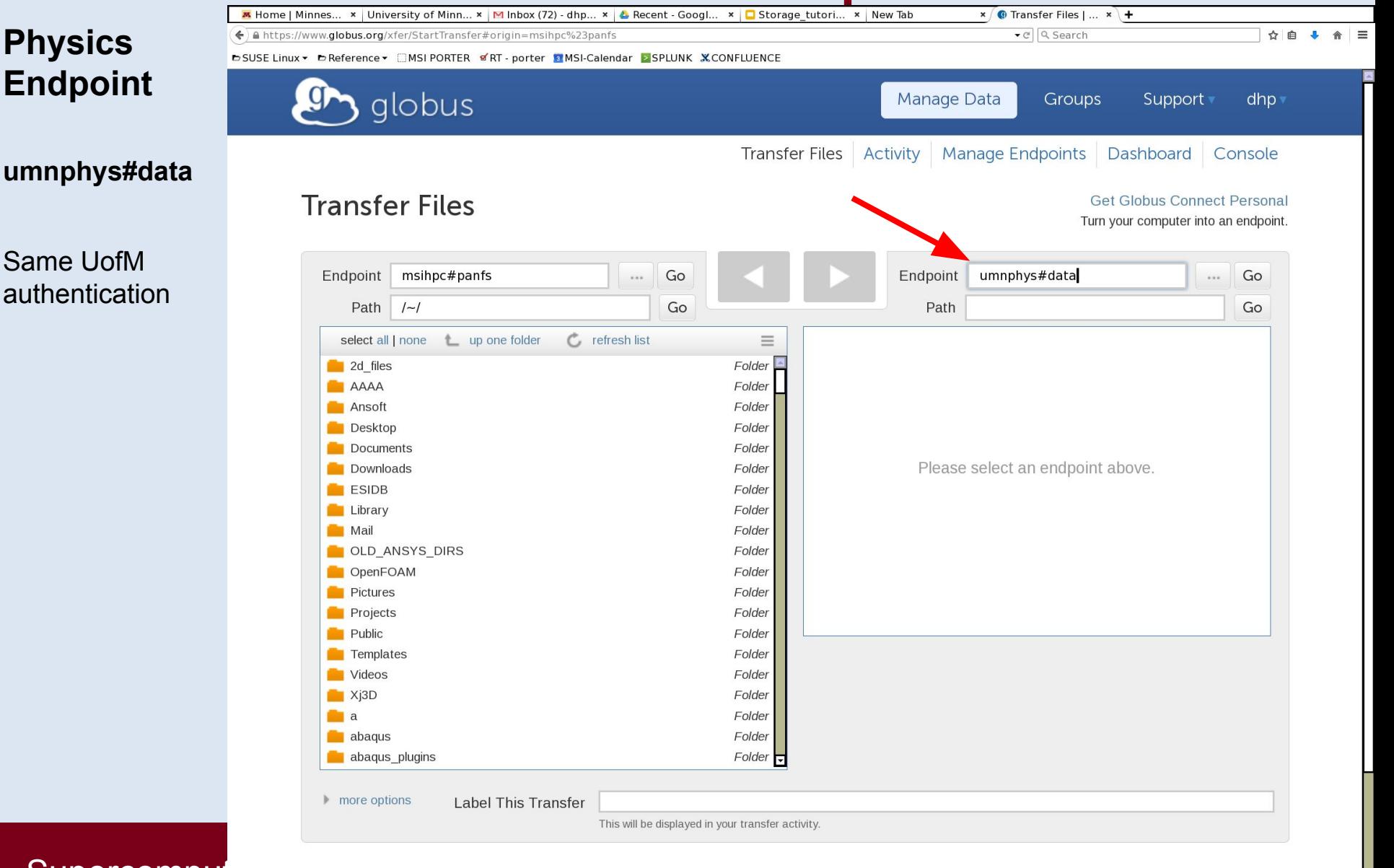

Driven to Discover<sup>5M</sup>

Supercomput for Advanced Computational Research

**Physics** 

**Endpoint**

Same UofM authentication

# Connected to Physics Server

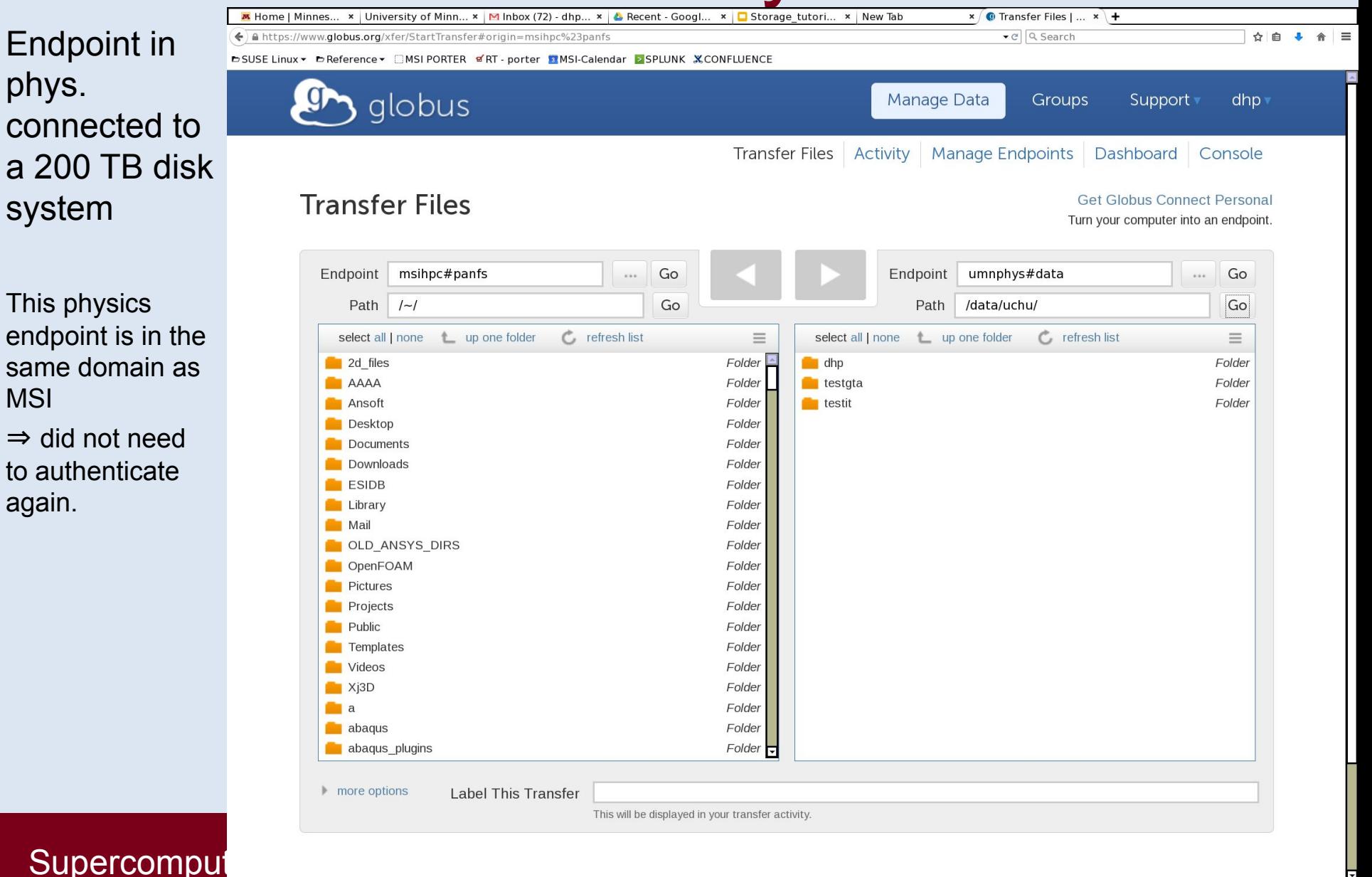

Driven to Discover<sup>5M</sup>

for Advanced Computational Research

MSI

again.

### Example: pipe directory tree

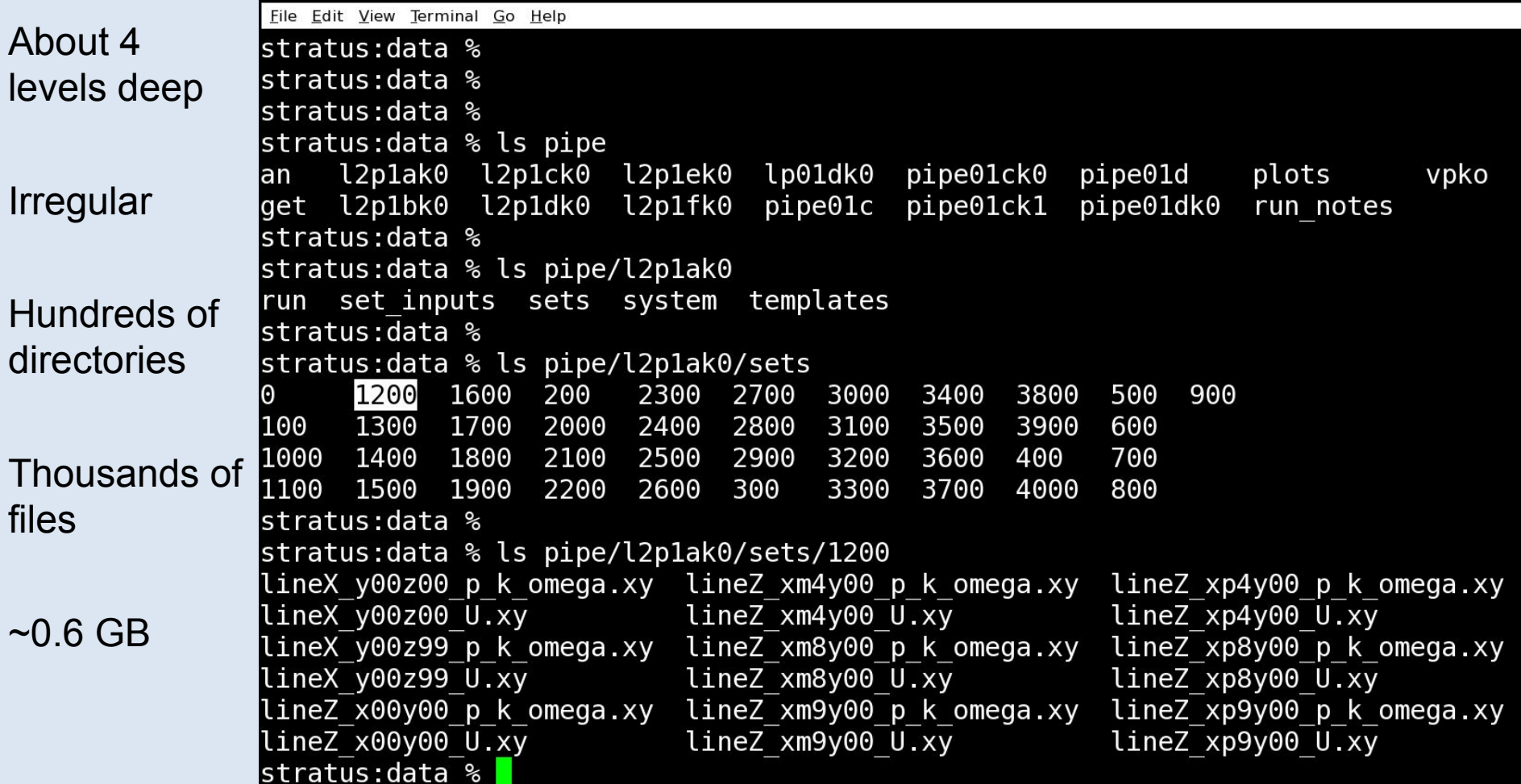

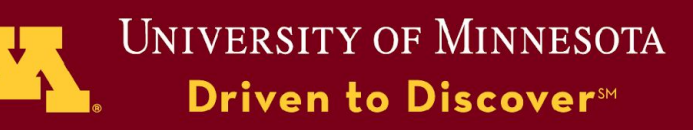

# Source, Destination, & GO!

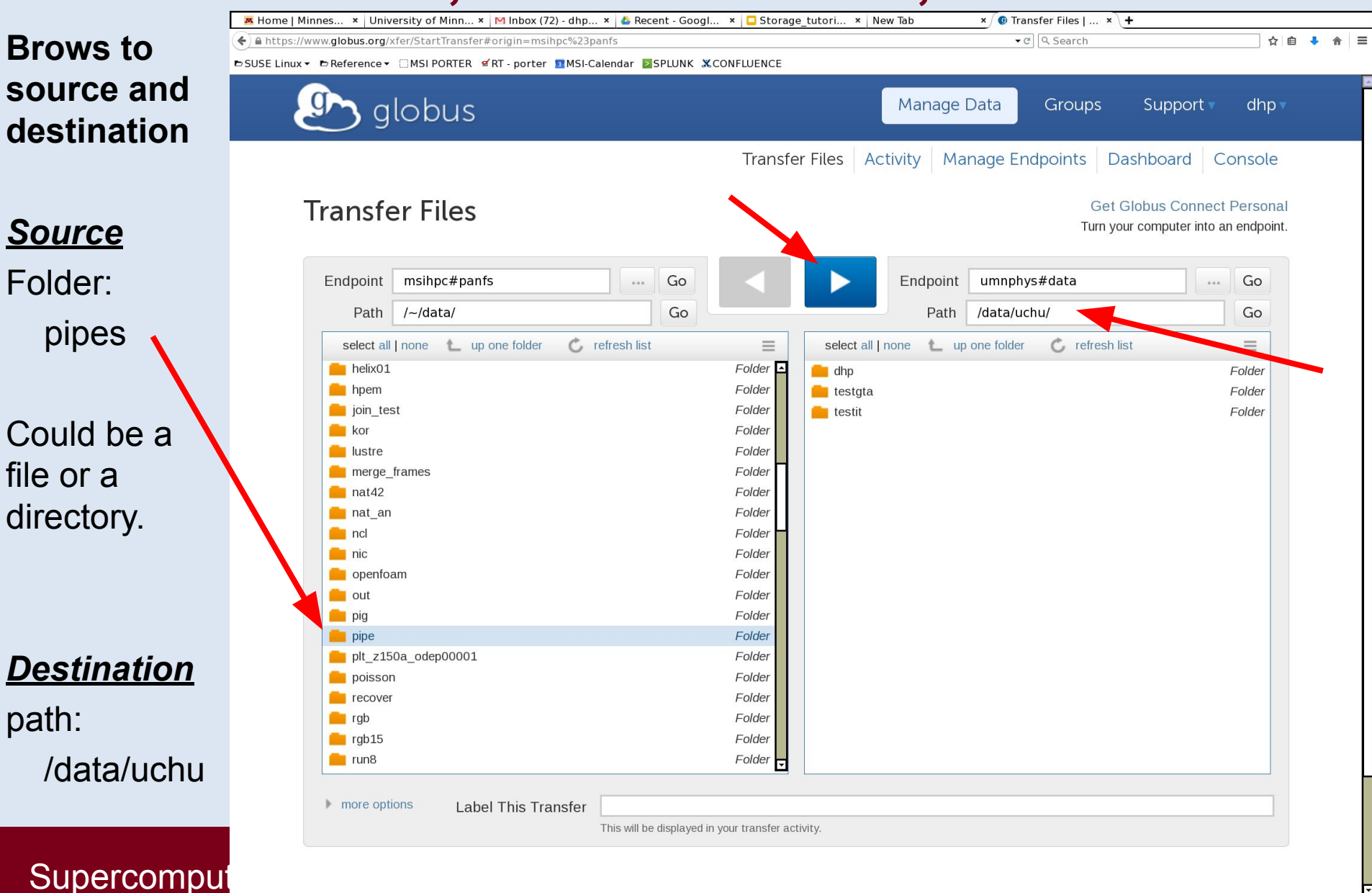

Driven to Discover<sup>5M</sup>

for Advanced Computational Research

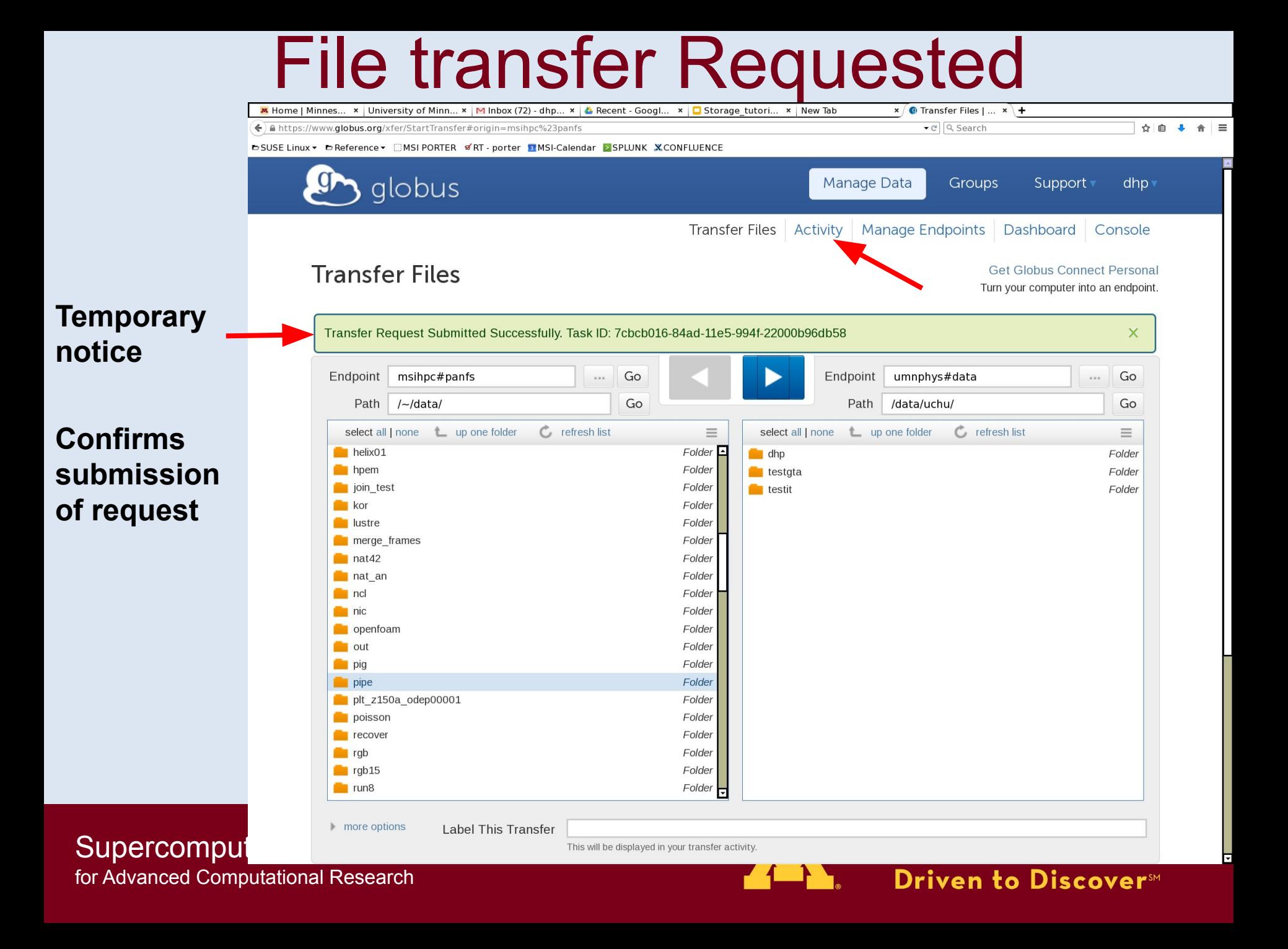

# View Request Status

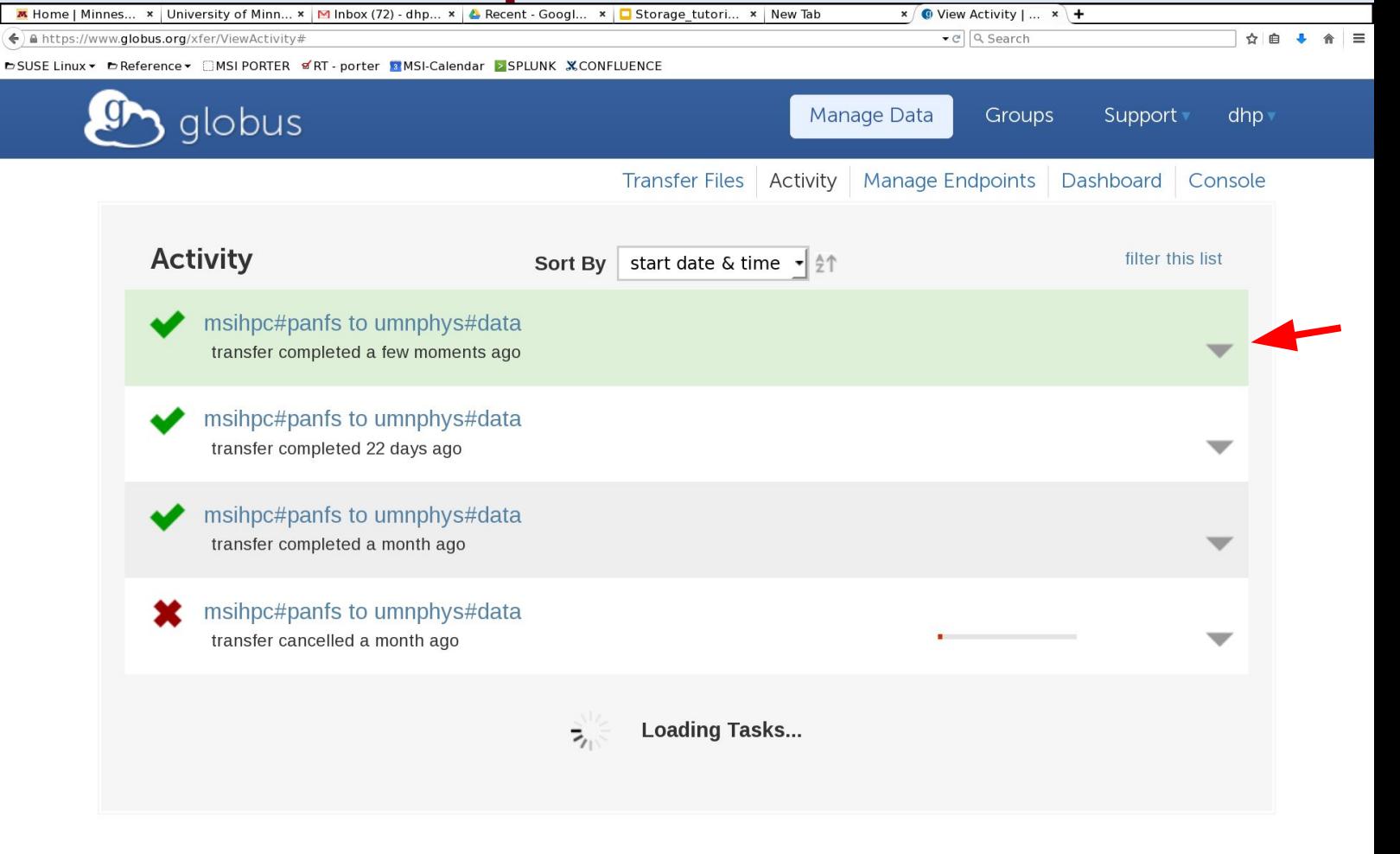

Driven to Discover<sup>5M</sup>

© 2010-2015 Computation Institute, University of Chicago, Argonne National Laboratory legal

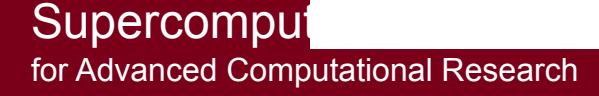

**Small** 

**transfer** 

**~3 min**

### **Details**

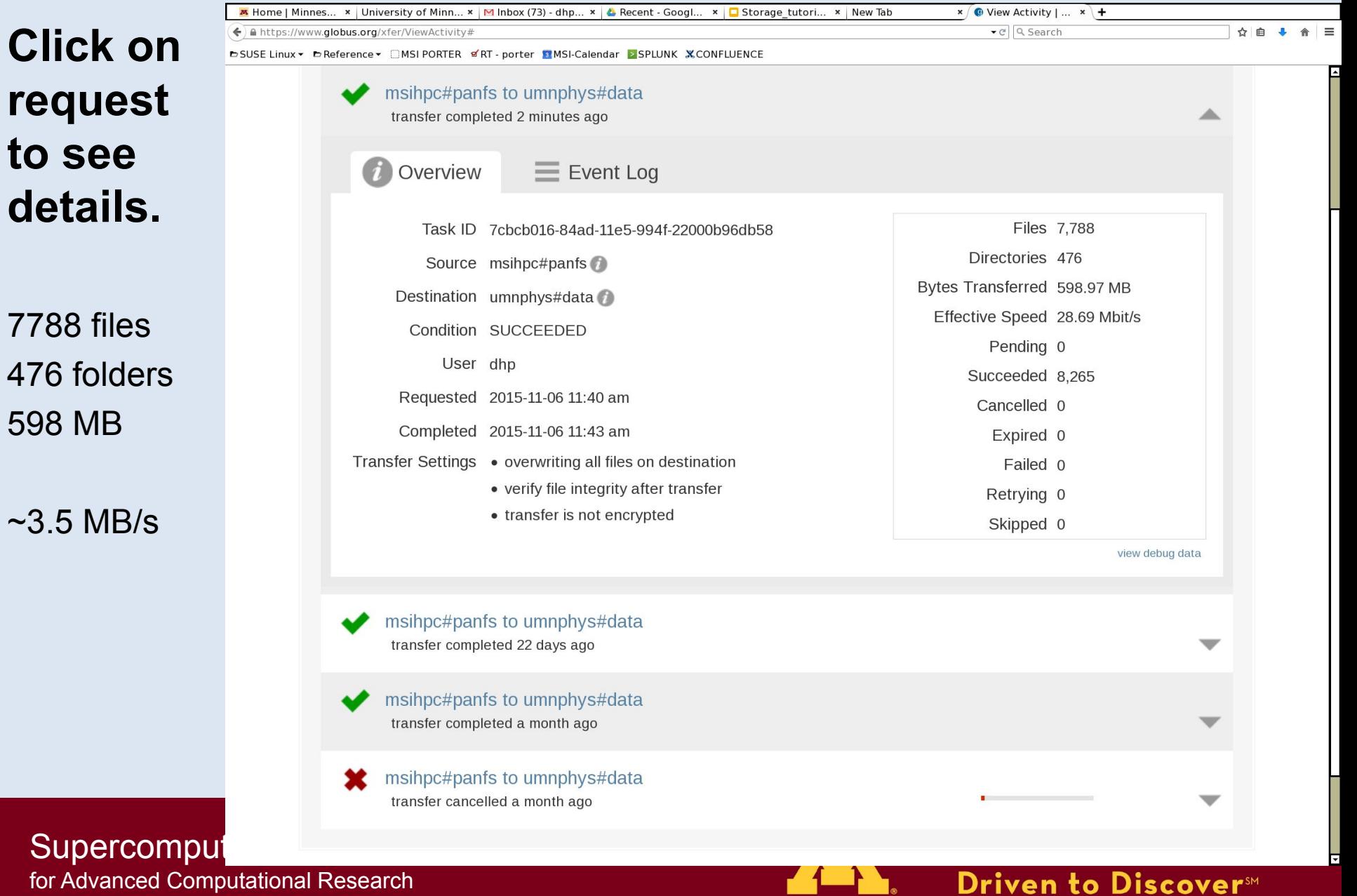

 $\Box$ 

r 1

for Advanced Computational Research

**Click** 

### Larger & Fewer Files

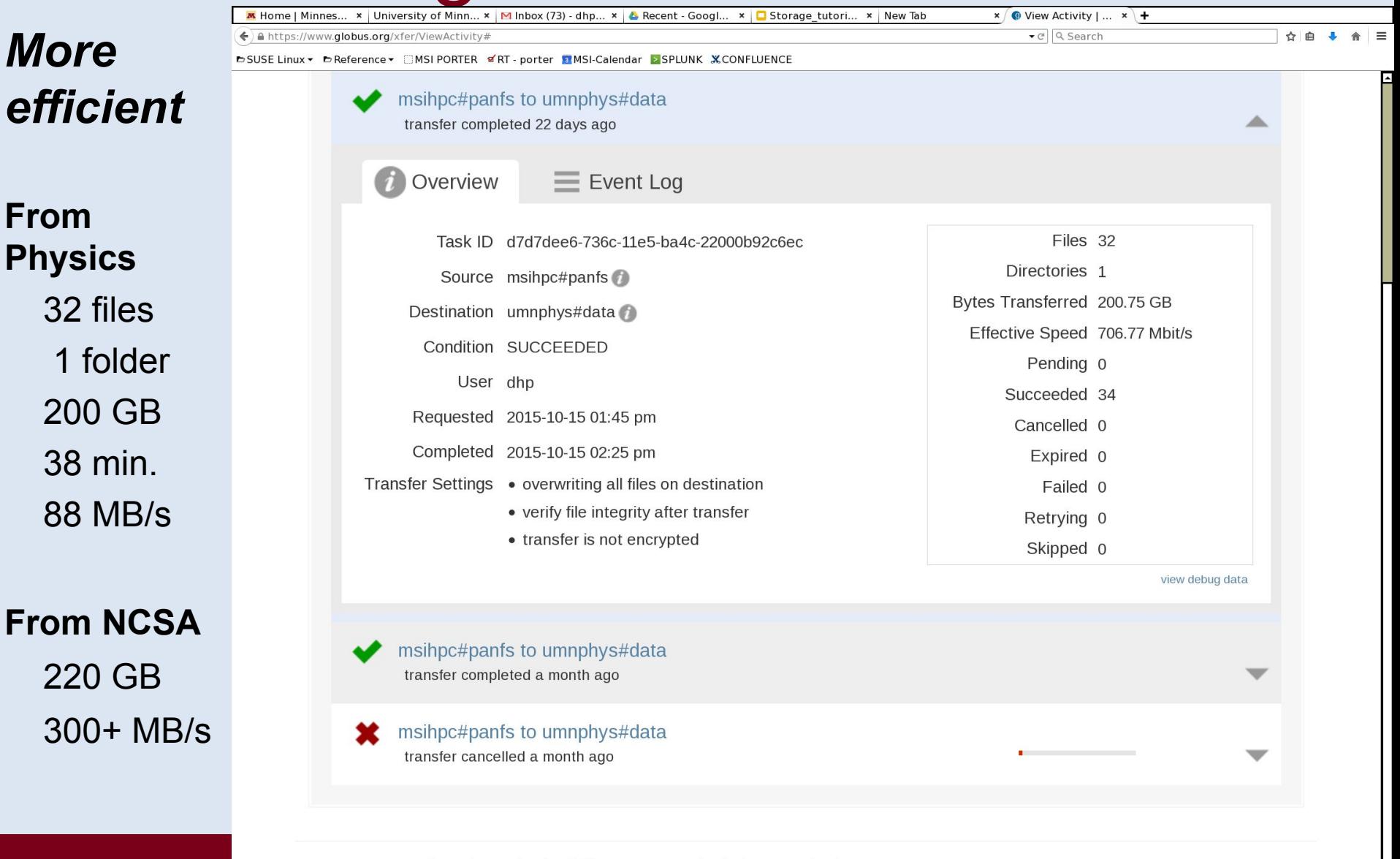

legal

Driven to Discover<sup>SM</sup>

for Advanced Computational Research

**From** 

**200** 

**From** 

**220** 

<sup>© 2010-2015</sup> Computation Institute, University of Chicago, Argonne National Laboratory

#### Email Confirmation Firmation and Confirmation ▼ @ Q Search ☆ 自 ↓  $\leftarrow$  a https://mail.google.com/mail/u/0/#inbox/150dde6020836f70 DSUSE Linux ▼ DReference ▼ CMSI PORTER T &RT - porter MMSI-Calendar >SPLUNK X CONFLUENCE 靈 Q David Mail  $\overline{\phantom{a}}$  $\boldsymbol{\alpha}$ More  $\overline{ }$ Sent when done SUCCEEDED - 7cbcb016-84ad-11e5-9 **COMPOSE** ō  $|Z|$ 94f-22000b96db58  $lnbox$  $\mathbf{x}$ Inbox  $(71)$ Search for all messages with label Inbox Starred Includes Globus Notification <no-reply@glot 11:44 AM (1 hour ago) Important to me  $\overline{\bullet}$ Sent Mail statsDrafts (57) **TASK DETAILS**  $\triangleright$  Circles : 7cbcb016-84ad-11e5-994f-22000b96db58 Task ID **Task Type** : TRANSFER abaqus **Status** : SUCCEEDED ANSYS (1) **Is Paused**  $: No$ **Request Time** : 2015-11-06 17:40:36Z Deadline : 2015-11-07 17:40:36Z  $\stackrel{0}{-}$ **Completion Time** : 2015-11-06 17:43:31Z **Total Tasks**  $:8265$ Search people... **Tasks Successful**  $:8265$ bgottsch@umn.edu **Tasks Expired**  $\therefore$  0 **Tasks Canceled** wants to be able to  $\therefore$  0 **Tasks Failed**  $\cdot 0$ chat with you. Okay? **Tasks Pending**  $\therefore$  0 yes no **Tasks Retrying**  $: 0$ Command : API 0.10 go Benjamin Lynch Label ∴ n/a **Brent Swartz** Source Endpoint Name : msihpc#panfs Jeff McDonald Destination Endpoint Name: umnphys#data Source Endpoint : d62d1e8d-6d04-11e5-ba46-22000b92c6ec<br>Destination Endpoint : e4c16ea6-6d04-11e5-ba46-22000b92c6ec Source Endpoint Steven Girshick Cathy Schulz Svnc Level  $: \mathsf{n}/\mathsf{a}$ Data Encryption  $: No$ Supercomputing ins ाग Driven to Discover<sup>5M</sup>

for Advanced Computational Research

# Use Cases (HPC Workflows)

© 2009 Regents of the University of Minnesota. All rights reserved.

Supercomputing Institute for Advanced Computational Research

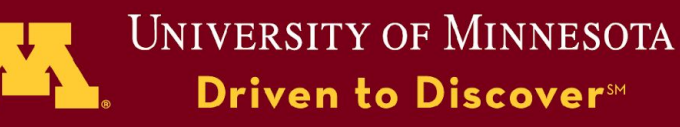

# Cross OS Workflows

### *Use case*

Complex geometry & physics

Computationally intensive solutions

Use commercial software (example: ANSYS)

### *The issue*

ANSYS Workbench & GUIs run best on MS Windows ANSYS solvers scale excellently on Mesabi (Linux cluster)

### *The solution*

Setup model & view results w/ GUIs on Citrix VMs

Run solvers on Linux cluster

Use PanFS home directory as the glue

© 2009 Regents of the University of Minnesota. All rights reserved.

Driven to Discover™

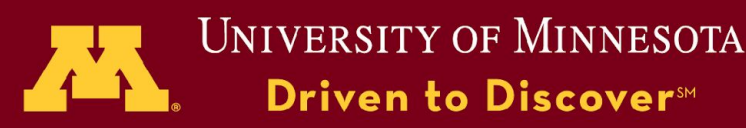

# Data Intensive Workflows

### *Use case:*

Need to process many large files

Need to access various subsets of data in many ways

### *The issues:*

Total volume of data is too large for group quota Fragmented IO slow on shared file system MANY users on shared file system  $\rightarrow$  very slow access

### *The Solution:*

Process on RAM disk and save results to PanFS or CEPH Stage full data set on CEPH in may files Stream needed files to RAM disk in PBS jobs

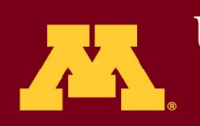

### Storage & Workflows

### The point of saving data is to use it. ⇒ Store data with your workflows in mind.

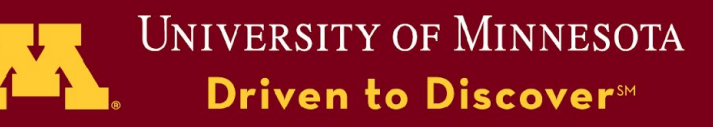

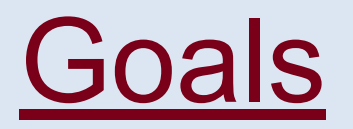

### **Give user groups a way to use CEPH, that is**

- Easy  $=$  easier than what they are doing now
- Reliable  $=$  manage & share with confidence
- $\bullet$  Fast  $=$  faster than PanFS
- Flexible
	- Wide variety of workflows
	- Interactive and automated
	- Other storage & repositories

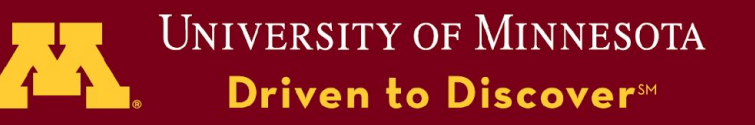

# Approach: Data Hierarchy

- **Project:** One or more **datasets**
- **Dataset:** A sequence  $(0,1,2, \ldots, N)$  of **items**
- **Item**: A collection of one or more **names**
- **Name:** A reference to a file, object, or directory
- Datasets and projects also have:
	- **Locations**: directories, buckets, repositories, ...
	- **Small data:** inputs, highly reduced results.
	- **Methods**: scripts or apps that manage or process items.
	- **Workflows:** chains of methods that lead to results.

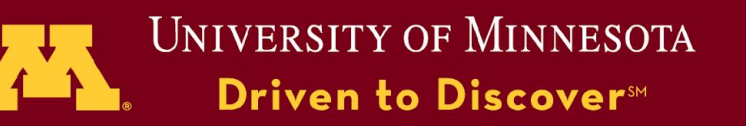

# Example: MHD Model

- 82 time snapshots of 3D state variables
	- $\circ$  7 real\*4 fields (RHO, Vx, Vy, Vz, Bx, By, Bz)
	- $\circ$  Billion cell mesh (1024<sup>3</sup>)
	- Each snapshot: 28 GiB in 8 files:

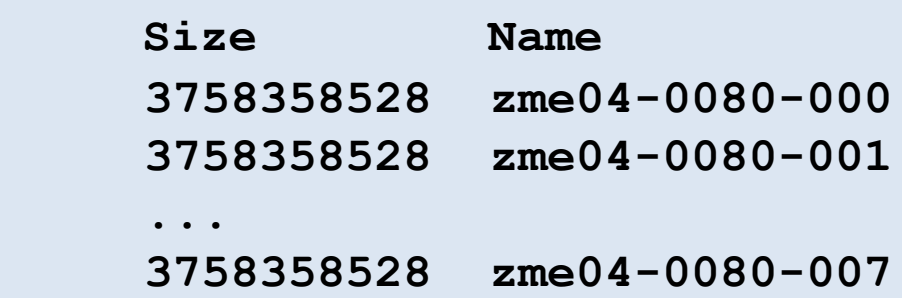

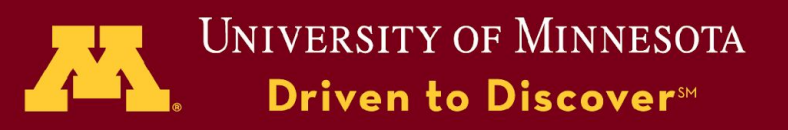

# Start: Data on PanFS

#### **Command Prompt> ls /home/dhp/public/imhd/zme04/dumps**

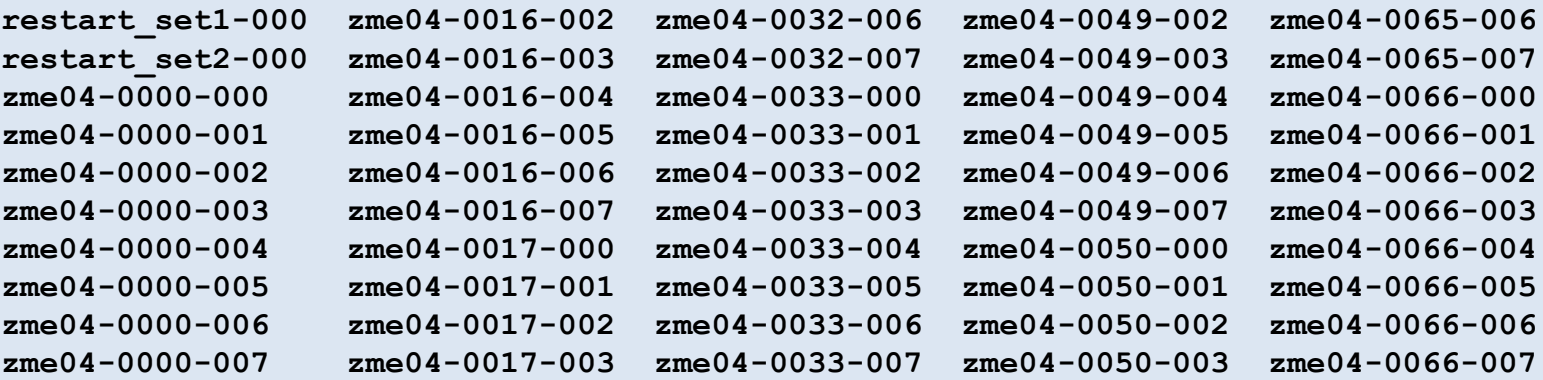

 $\cdots$ 

- **• 658 files**
- **• 2.6 TiB**

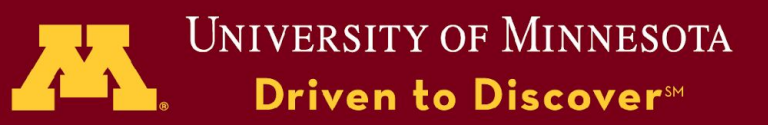

### Register A New Dataset

**Command Prompt> cd /home/dhp/public/imhd/zme04/dumps Command Prompt> available new zme04 ["Closed loop …"]**

description="Closed loop B-field, k=[32,62], ampb=0.01, powb=0, mesh=1024"

- export datasetdir="/home/dhp/public/imhd/zme04/dumps"
- export dataset\_s3="s3://dhp-imhd-zme04-dumps"
- export input dir="/home/dhp/dhp/.available/imhd minimal"
- export results\_dir=/home/dhp/dhp/data/post/zme04

```
export one seq item="adump_names.sh zme04 8"
```
© 2009 Regents of the University of Minnesota. All rights reserved.

...

…

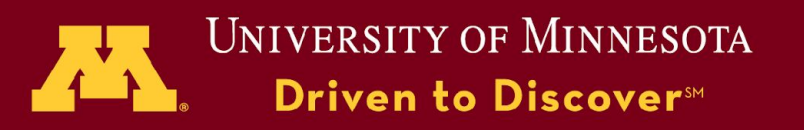

## List Datasets & Select One

#### **Command Prompt> available**

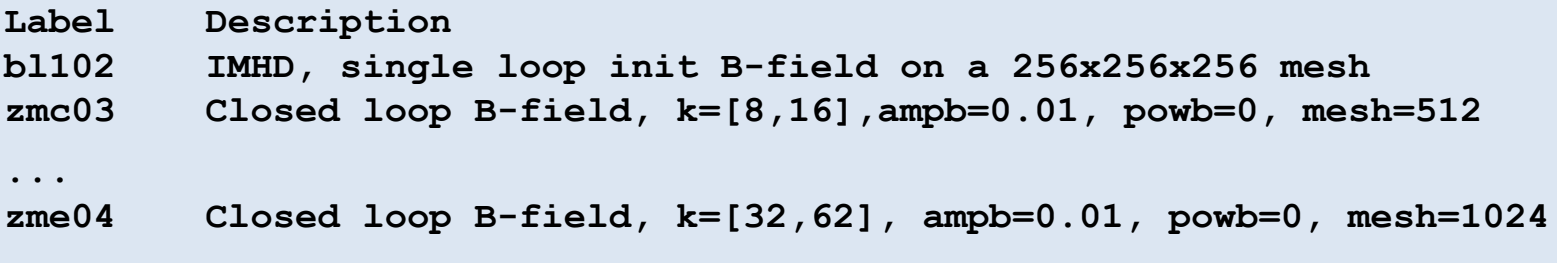

### **Command Prompt> cd any\_directory**

#### **Command Prompt> available zme04**

**Data in: /home/dhp/public/imhd/zme04/dumps Closed loop B-field, k=[32,62], ampb=0.01, powb=0, mesh=1024**

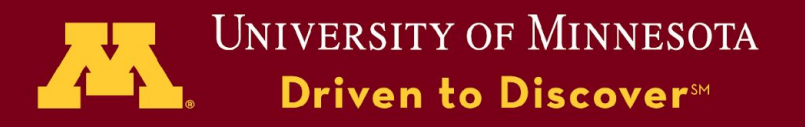

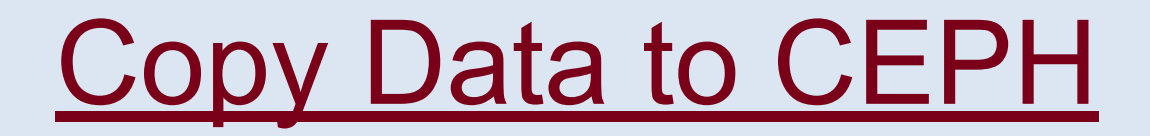

### **Command Prompt> qsub sync.pbs**

**#!/bin/bash -l #PBS -l nodes=1:ppn=1,walltime=40:00:00 #PBS -j oe cd \$PBS\_O\_WORKDIR available s3sync**

### **PBS job took 23.5 hr. To copy 2.6 TB to CEPH**

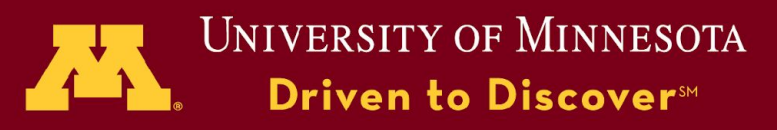

# List Available Data

### **Command Prompt> summarize\_data.sh**

**/scratch.global/dhp/zme04 Complete [0-66], [70-80] Incomplete 67, 69 Missing 68**

**/home/dhp/public/imhd/zme04/dumps Complete [0-81]**

**s3://dhp-imhd-zme04-dumps Complete [0-81]**

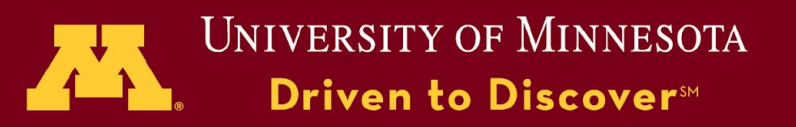

# Get One Time Snapshot

#### **Command Prompt> cd /dev/shm/dhp**

**Command Prompt> available zme04**

**Command Prompt> time get\_one\_from\_s3.sh 80**

real 1m0.333s user 1m53.599s sys 1m9.520s

-rw------- 1 dhp dhp 3758358528 Nov 27 20:43 zme04-0080-000 -rw------- 1 dhp dhp 3758358528 Nov 27 20:45 zme04-0080-001 ... -rw------- 1 dhp dhp 3758358528 Nov 27 20:57 zme04-0080-007

- Pulled 28 GiB from CFPH to RAM in ~60 sec
- **• Run on a Mesabi compute node, in /dev/shm/dhp**

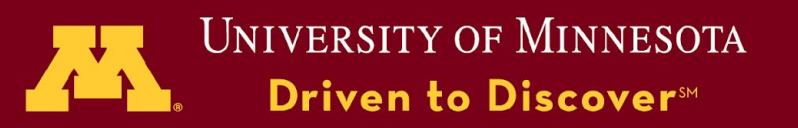

# **View Total Energy**

#### **Command Prompt> ee 80 TE view** #Wall Clock: read,work,out,full: 14.323 13.706 5.348 33.381

- Processed 28 GiB in  $\sim$ 33 sec
- Used file: **formulas.e3d**

Automatically copied from \$input\_dir

 $V = Vx Vy Vz$  $V2 = dot(V, V)$  $KE = 0.5 * RHO * V2$  $B = Bx$  By Bz  $BE = 0.5 * dot(B, B)$  $TE = BE + KE$ 

Uses all 7 fields

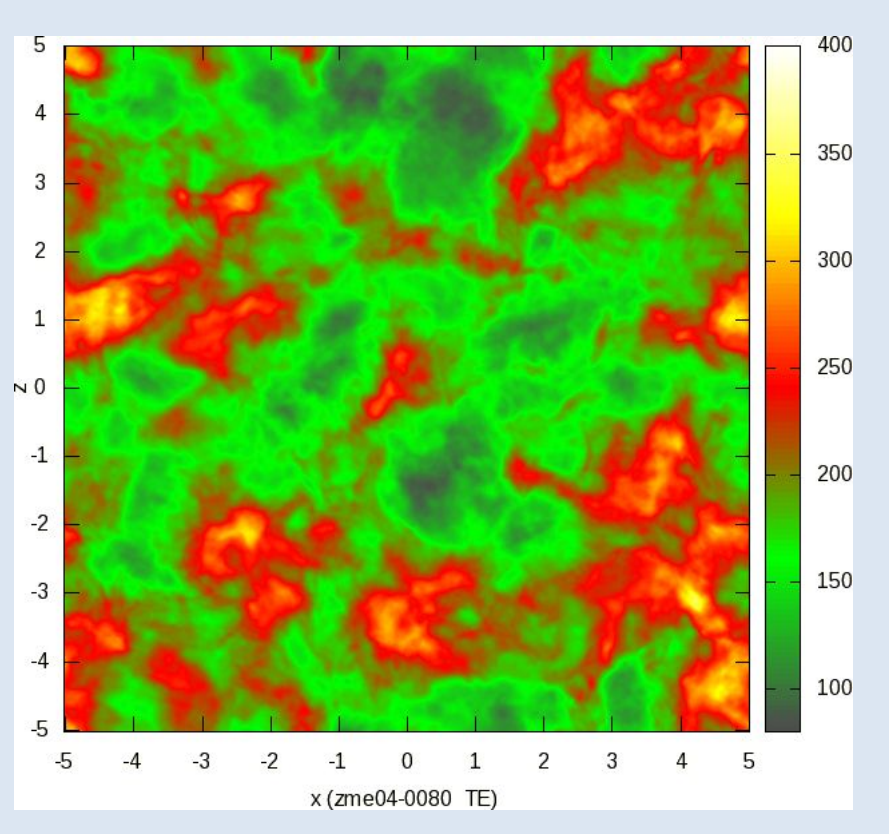

© 2009 Regents of the University of Minnesota. All rights reserved.

Supercomputing Institute for Advanced Computational Research

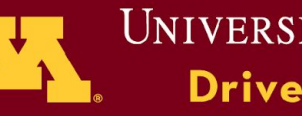

**UNIVERSITY OF MINNESOTA** Driven to Discover<sup>5M</sup>

# Read & Process Times

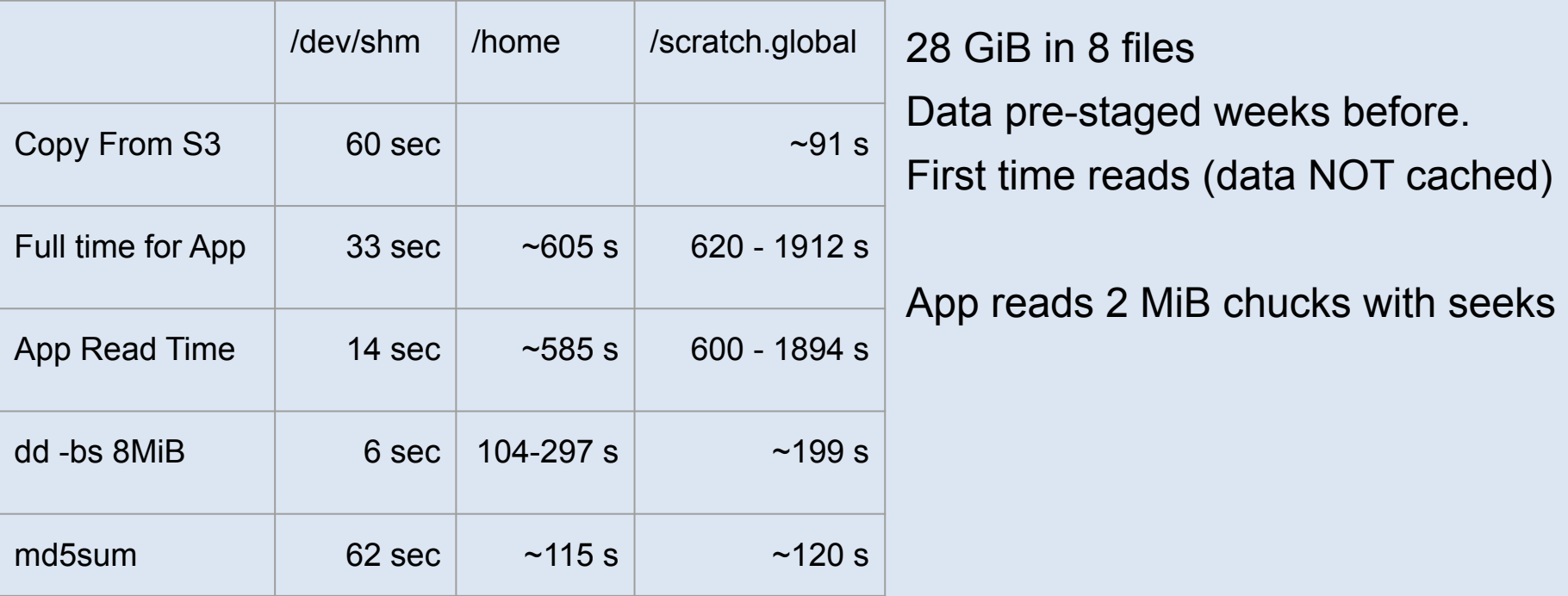

- **● Nothing beats RAM disk.**
- **● IO to & from RAM can scale to multiple nodes.**

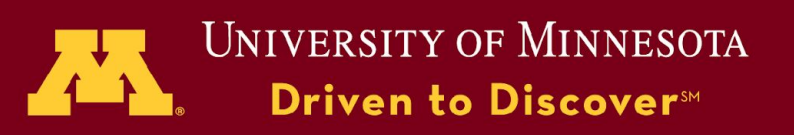

### BE, KE, & Vorticity

**Command Prompt> eem 80 "BE KE vort" view 3x1 z=0 Wallclock: 3.6 sec**

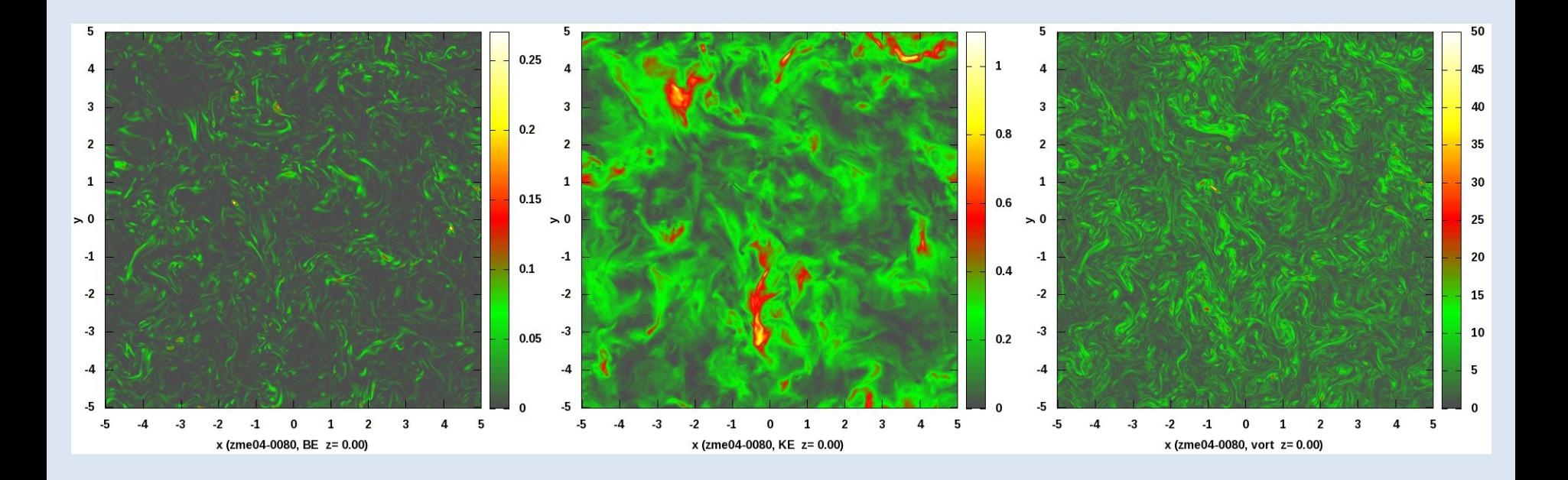

© 2009 Regents of the University of Minnesota. All rights reserved.

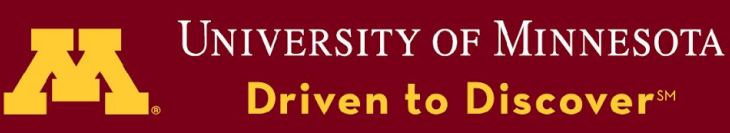

Supercomputing Institute for Advanced Computational Research

# **Sweep Through Data**

**#PBS -l nodes=4:ppn=24,walltime=01:00:00 #PBS -j oe**

**module load parallel cd \$PBS\_O\_WORKDIR uniq \$PBS\_NODEFILE > nodes available zme04**

**seq 0 81 | parallel --jobs 1 --sshloginfile nodes --workdir \$PWD ./PROC {} {#}**

- Use 4 Mesabi nodes
- "**PROC**" : A script to process one snapshot.
- One instance of "**PROC**" script on each node at a time
- GNU parallel sequences over all 82 snapshots

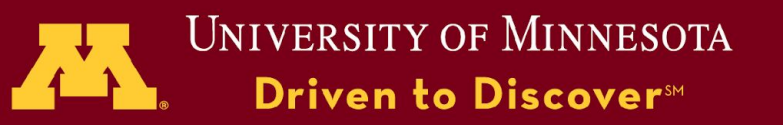

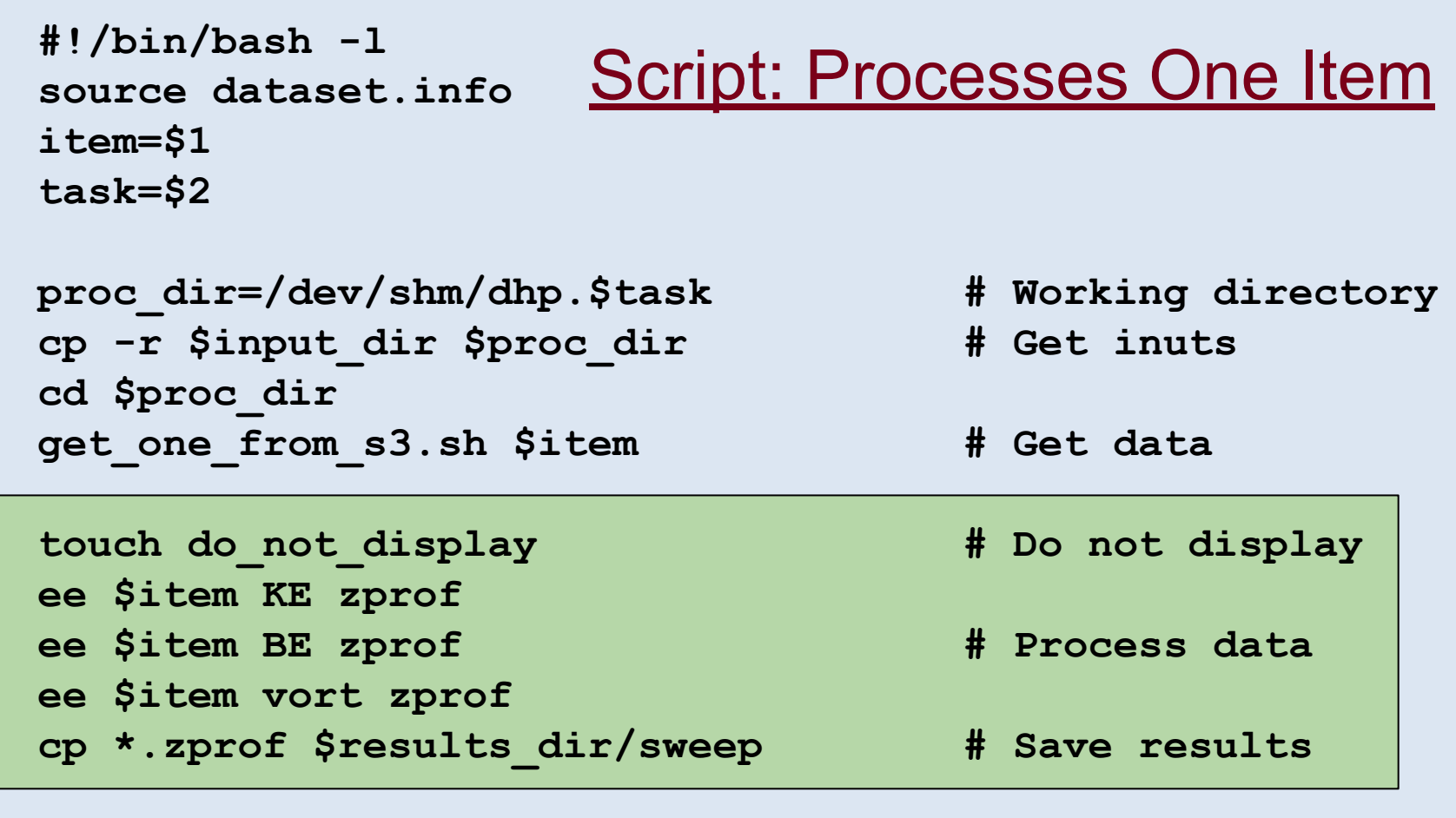

**rm -rf \$proc\_dir # Cleanup**

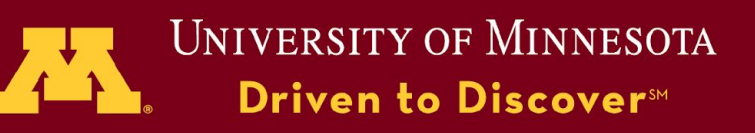
#### Parallel Processing of Data on CEPH

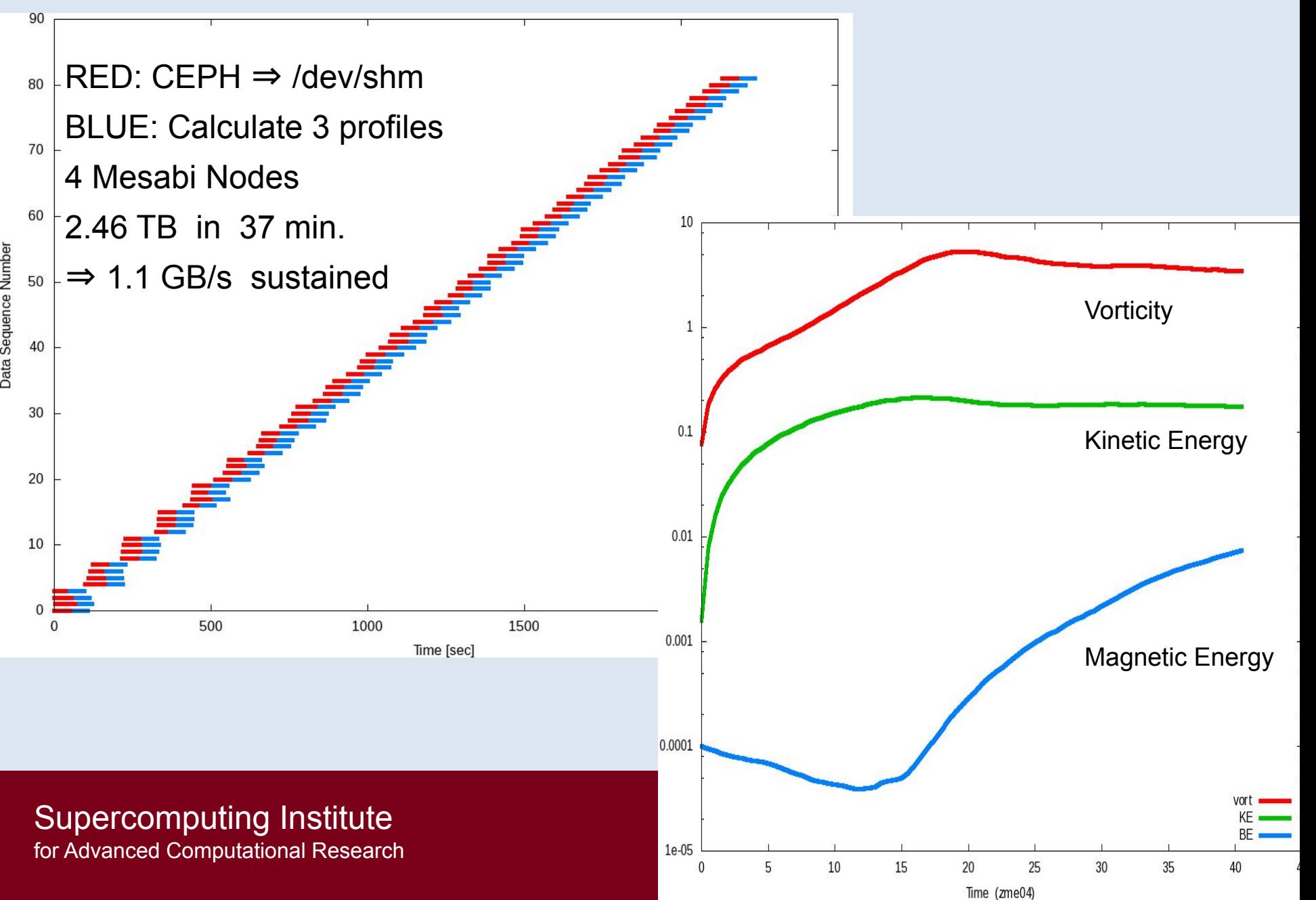

# Thank You

© 2009 Regents of the University of Minnesota. All rights reserved.

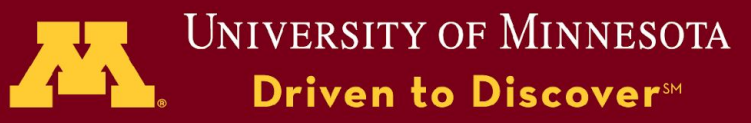

© 2009 Regents of the University of Minnesota. All rights reserved.

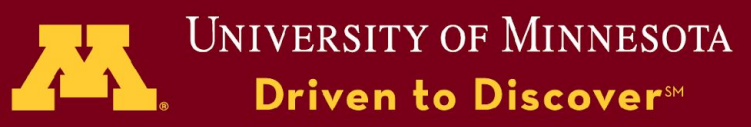

# Hands-On

© 2009 Regents of the University of Minnesota. All rights reserved.

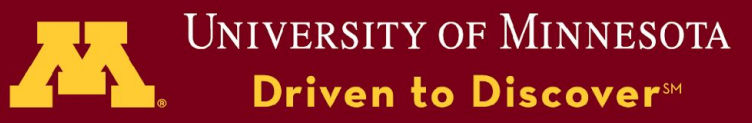

# Project lifecycle

- Get & build an application
- Run application, generate data, examine results
- Organize and save data
- Share data
- Clean up

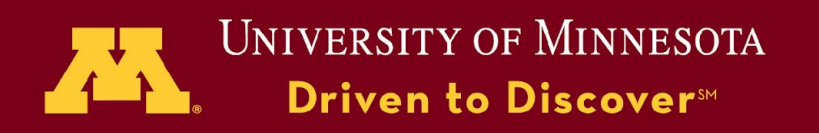

# Get Application

## *Get example from web & unpack*

- firefox http://tinyurl.com/z8n4d36 ⇒ Download cycles.tarz mv ~/Downloads/cycles.tarz . OR:
	- $\Rightarrow$  cp /home/dhp/public/cycles.tarz.

tar xvfz cycles.tarz

© 2009 Regents of the University of Minnesota. All rights reserved. *Go into directory and build example application* cd cycles make

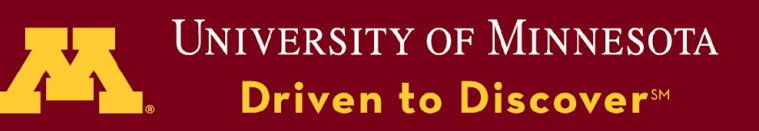

# Test application

## *Run application to get synopsis*

./cycles

*Should get synopsis*: usage: cycles <fx> <fy> *App. takes two command line arguments. These can be integers or floats.*

*Try an example*

./cycles 1 2

You should get 1001 lines: 2 columns of numbers sola. All rights reserved.

Supercomputing Institute for Advanced Computational Research

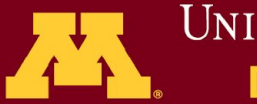

UNIVERSITY OF MINNESOTA **Driven to Discover**™

## Run a test case & plot results

## *Script test1:*

 $Cycles$  3 5 >  $cyc$  3 5 - 5.dat gnuplot -persist cyc\_3\_5.plt

## *Run it:*

./test1

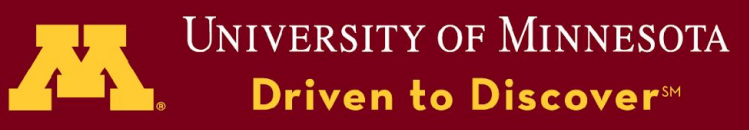

# Try your own Parameters

## *Script test2*

./cycles \$1 \$2 > cycles.dat gnuplot -persist cycles.plt

### *Try several examples*

- ./test2 2 3 ./test2 13 25
- 
- ./test2 2 3.02

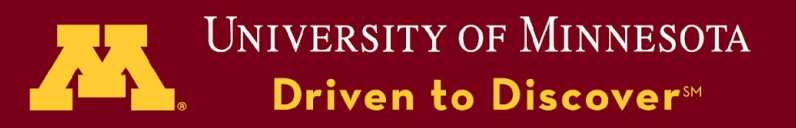

## Parameter space study

### *Script test3*

```
#!/bin/bash
for j in $(seq 1 2 7)
do
for i in $(seq 2 2 8)do
      ./cycles \sin \sin > cyc_\frac{1}{2}{i}_\frac{1}{2}}.dat
done
done
ls -l cyc*.dat
```
### *Run it and generate output files (cyc\*.dat)*

./test3

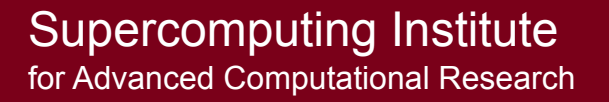

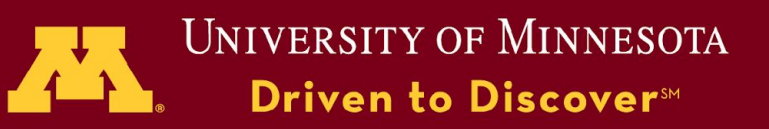

# Organize & your data

## *Make an output directory*

mkdir output mv \*.dat output

## *Make a zipped tar file*

tar cvfz output.tarz output

### *Share with other members of your group*

cp -r output ~/../shared chmod -R g=u-w ~/../shared/output

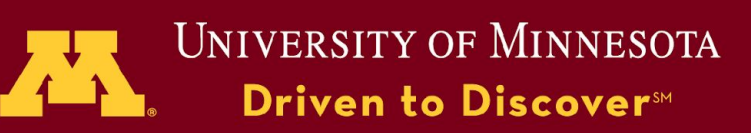

# Save data to CEPH

## *Make a bucket and save a file*

s3cmd mb s3://\${USER}\_mytest s3cmd put output/cyc\_2\_1.dat s3://\${USER}\_mytest

## *Save all data files to bucket*

for i in output/\*

do

s3cmd put \$i s3://\${USER}\_mytest

done

#### *or save tar archive*

s3cmd put output.tarz s3://\${USER}\_mytest

## Which is faster?

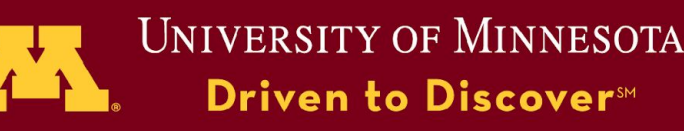

## Use data on CEPH

#### *Get a data file from bucket*

s3cmd get s3://\${USER} mytest/cyc\_2\_3.dat .

## *Desktop & Web access to CEPH*

[https://www.msi.umn.edu/support/faq/what-are-some-user-friendly-wa](https://www.msi.umn.edu/support/faq/what-are-some-user-friendly-ways-use-second-tier-storage-s3) [ys-use-second-tier-storage-s3](https://www.msi.umn.edu/support/faq/what-are-some-user-friendly-ways-use-second-tier-storage-s3)

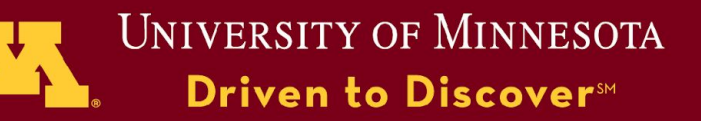

# Clean up

### *The situation*

Immediate analysis is done.

Data is organized, shared, and saved (on CEPH)

Assume the data is a large fraction of your group quota

### *Time to clean up*

Fine to save source, scripts, and inputs in you home directory Better to have them organized where you and your group can find it  $\Rightarrow$  Remove the large data files

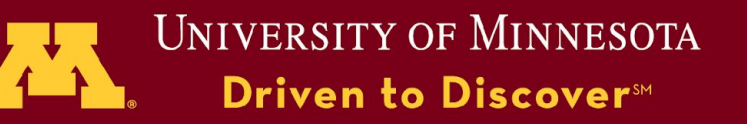

© 2009 Regents of the University of Minnesota. All rights reserved.

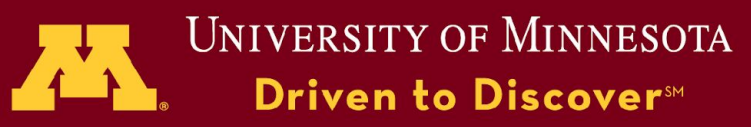

# *NO LONGER NEEDED* Set Keys For s3cmd

## *Run A Setup Shell Script (only do this once)*

On: login.msi.umn.edu

/home/tech/public/porter/ceph/scripts/setup\_s3cfg

## *What it does*

Creates a small file in: ~/.s3cfg Which contains your personal access keys for CEPH

## *You can now:*

Use s3cmd command on all MSI Linux systems

Can use s3cmd in batch jobs

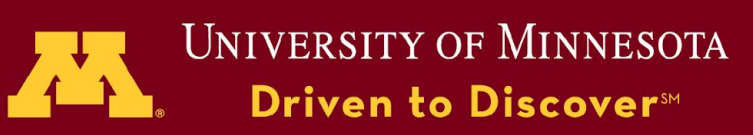

© 2009 Regents of the University of Minnesota. All rights reserved.

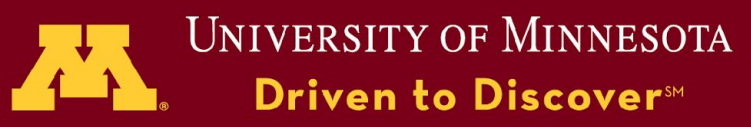

# Post processing example

### *Have: raw data from an MHD turbulence model.*

Mesh res: 256x256x256 Full state info: (density, velocity, B-field) Individual snapshot size: 470 MB 300+ snapshots in time

### *Want: Power spectra of velocity field*

Post-process each time snapshot Can be done independently Calculation (including IO) takes ~16 s

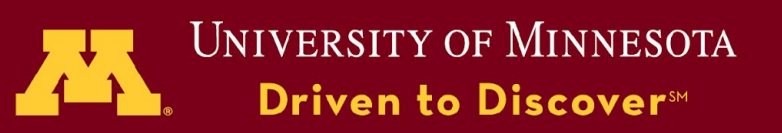

# Serial workflow

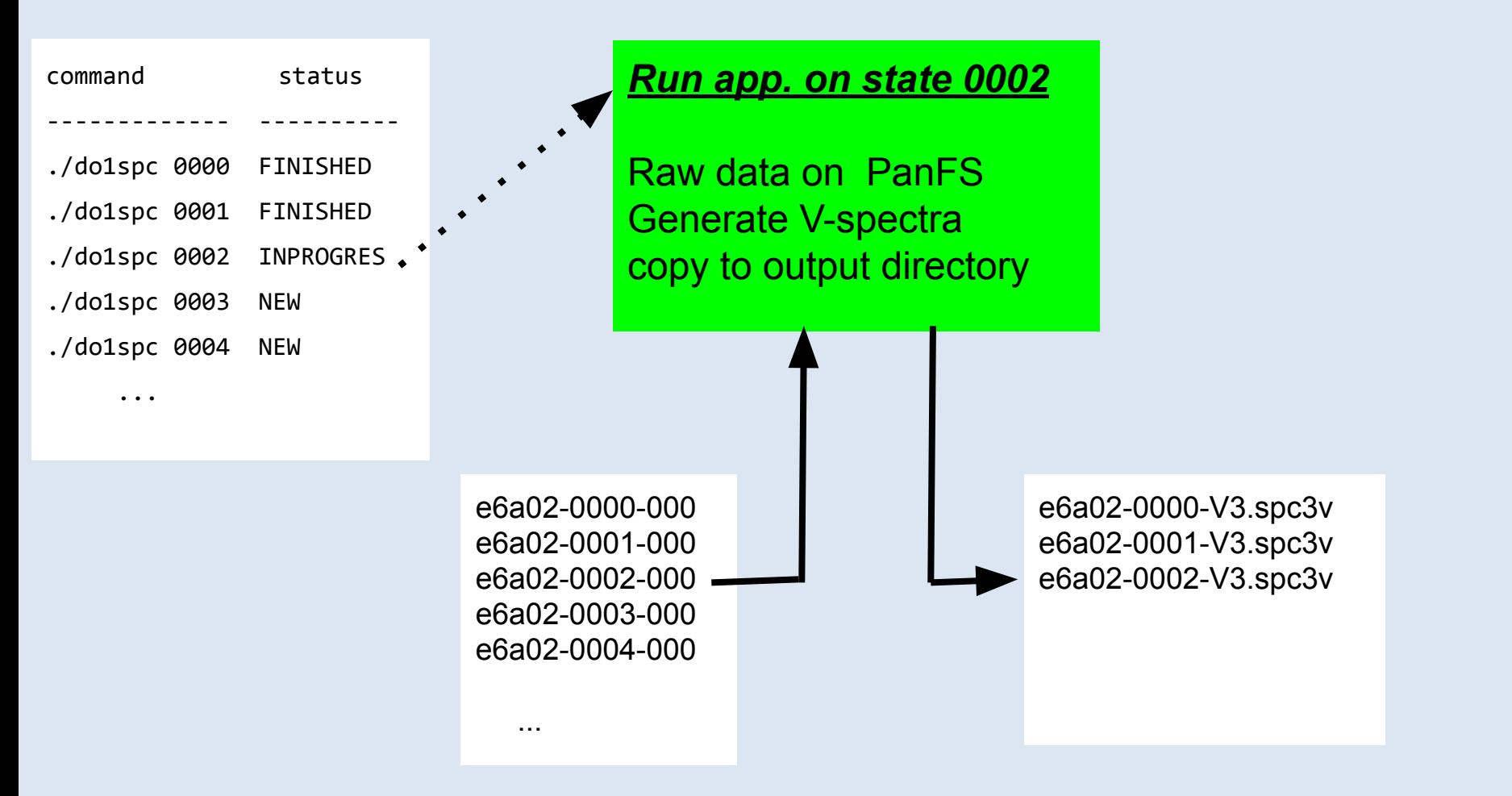

© 2009 Regents of the University of Minnesota. All rights reserved.

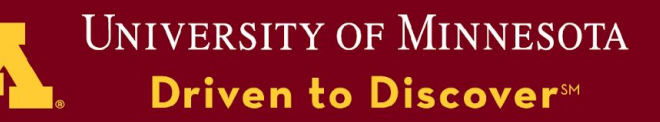

# Serial Throughput (0-9)

Lines show span of time each work item took

1 work item = process one time snapshot

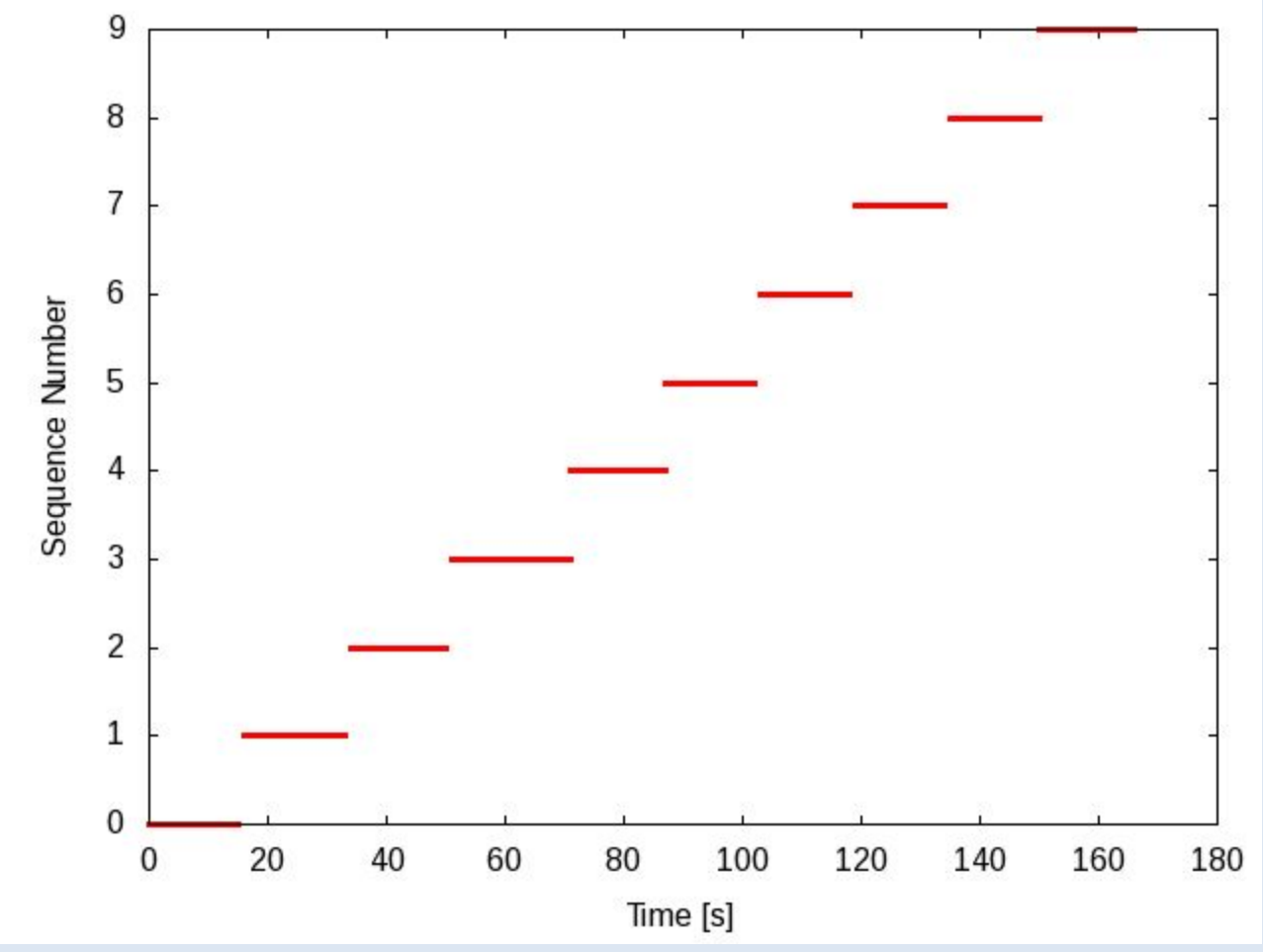

© 2009 Regents of the University of Minnesota. All rights reserved.

**UNIVERSITY OF MINNESOTA** 

Driven to Discover<sup>5M</sup>

# Parallel workflow

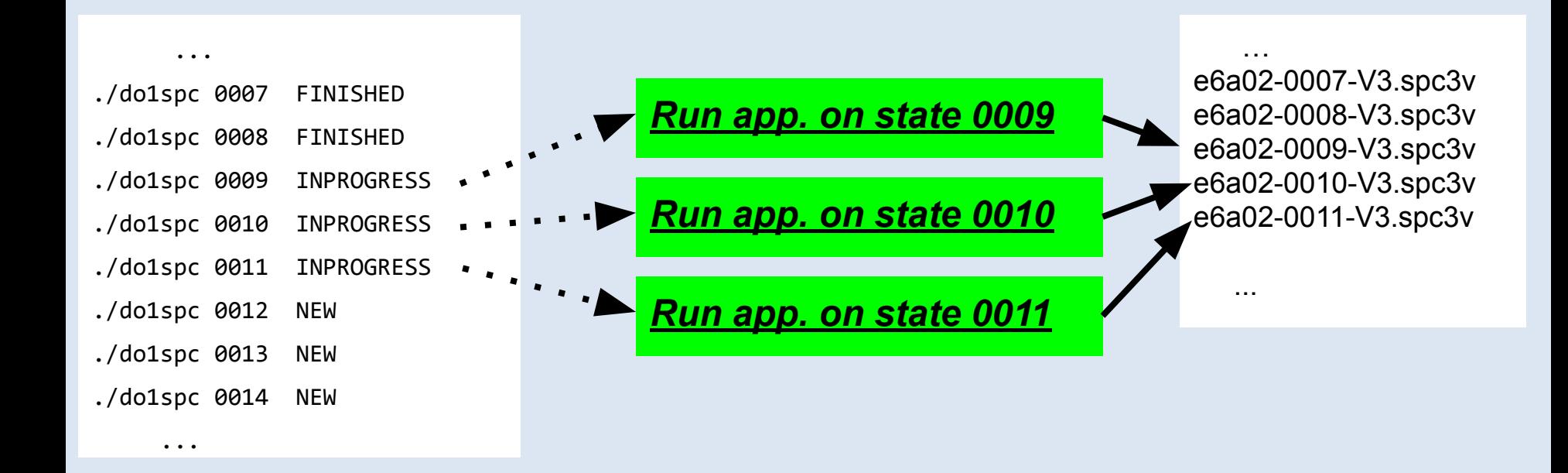

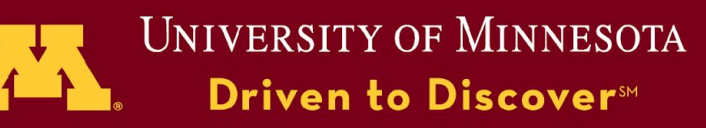

# Parallel throughput (0-40)

1 Mesabi node 20 Workers

Each worker grabs next work item as soon as it finishes

Variable times: Shared PanFS Variable loads

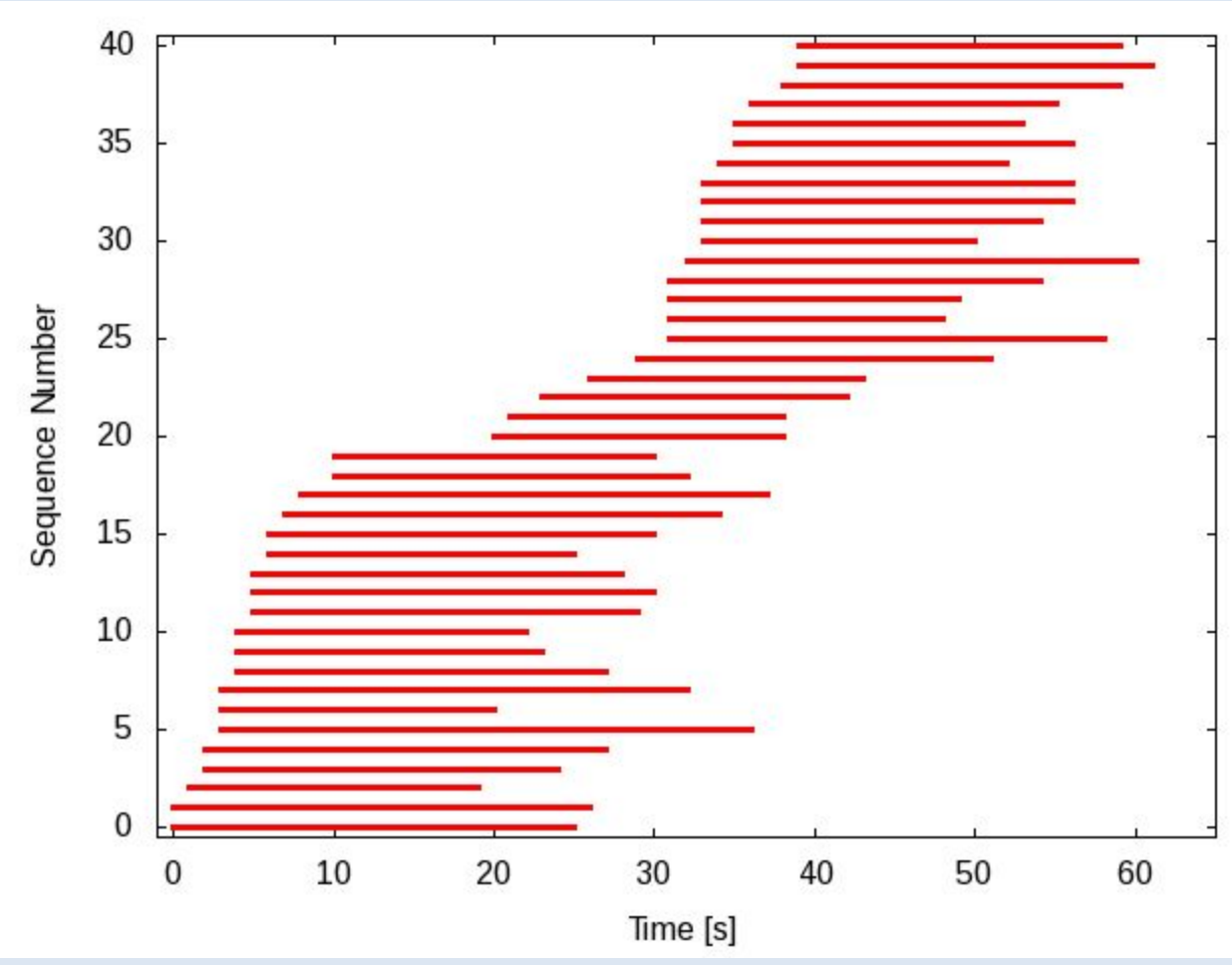

<sup>© 2009</sup> Regents of the University of Minnesota. All rights reserved.

Driven to Discover<sup>5M</sup>

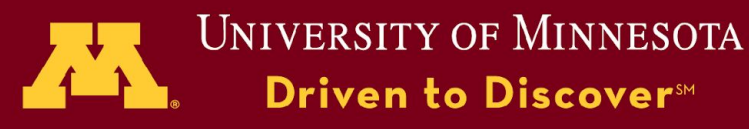

# Parallel Throughput (0-299)

1 Mesabi node 20 Workers Processed: 300 files 330 sec. 1 worker:

300 files ~4800 sec

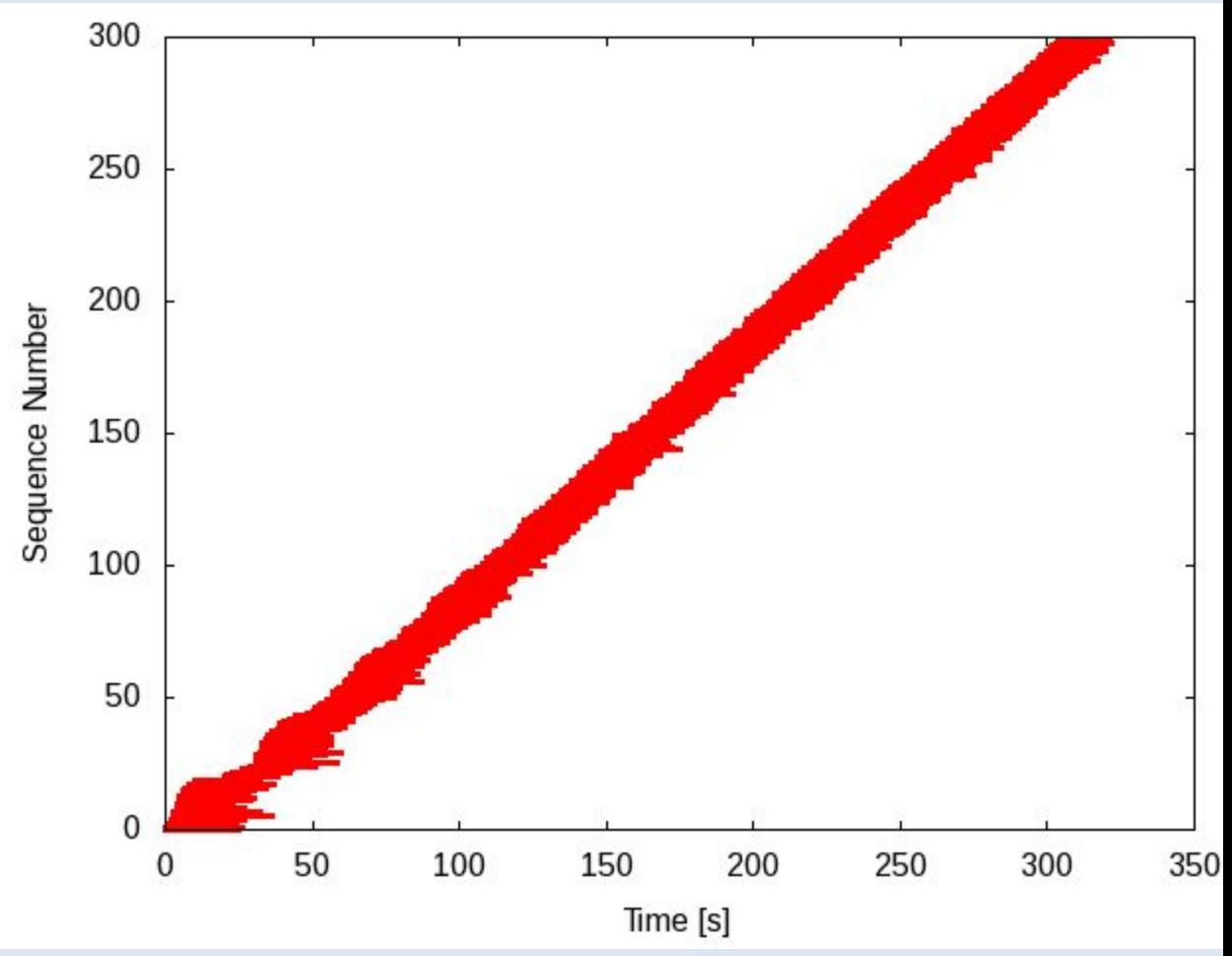

© 2009 Regents of the University of Minnesota. All rights reserved.

Driven to Discover<sup>5M</sup>

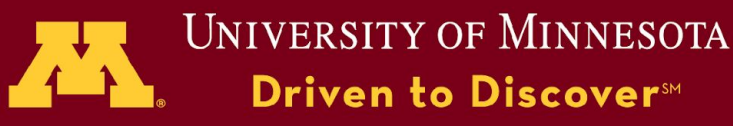

## Process data from CEPH

### *Workflow with raw data on CEPH*

Use s3cmd to pull raw data files  $CFPH \Rightarrow$  RAM disk Process on RAM disk then copy results to PanFS

### *Issue*

If not staged on CEPH SSDs, getting 440MB can take ~17s

## *Overlap copy from CEPH with calculation*

1 work item = process 5 consecutive states work on state i while pulling state i+1

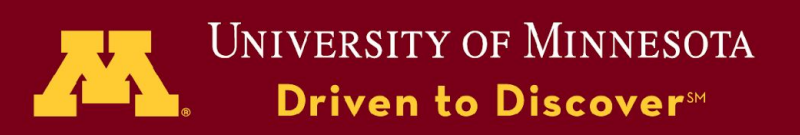

# Parallel throughput from CEPH

1 Mesabi node 20 Workers Processed: 300 files 390 sec.

Compare to same data off of PanFS: 330 sec

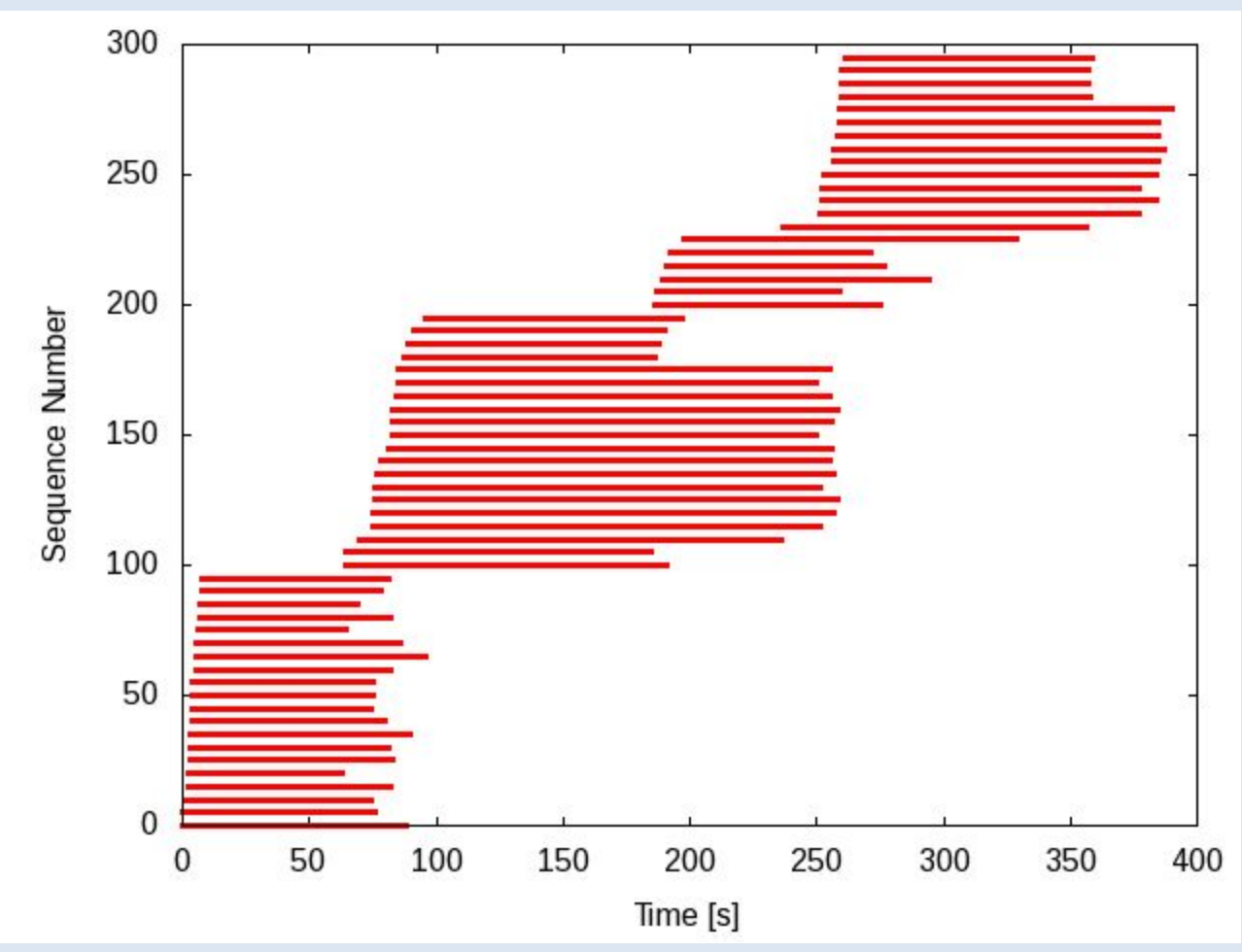

© 2009 Regents of the University of Minnesota. All rights reserved.

**UNIVERSITY OF MINNESOTA** 

Driven to Discover<sup>5M</sup>

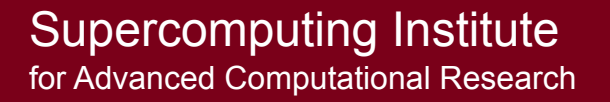

© 2009 Regents of the University of Minnesota. All rights reserved.

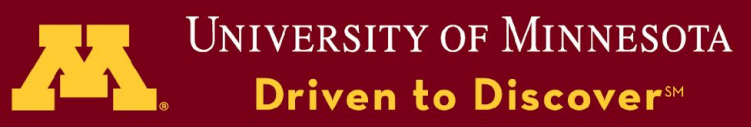